# LilyPond

El gravador de música

## Utilització L'equip de desenvolupadors del LilyPond

Aquest fitxer explica com executar els programes que es distribueixen amb el LilyPond versió  $2.25.15.$  A més a més suggereix certes "bones pràctiques" per a una utilització eficient.

 $\sqrt{2\pi}$ 

✡ ✠

Per a més informació sobre la forma en la qual aquest manual es relaciona amb la resta de la documentació, o per llegir aquest manual en altres formats, consulteu Secció "Manuals" in Informació general.

 $\sqrt{2\pi}$ 

Si us falta algun manual, trobareu tota la documentació a <https://lilypond.org/>.

Copyright © 1999–2023 pels autors.La traducció de la següent nota de copyright s'ofereix com a cortesia per a les persones de parla no anglesa, però únicament la nota en anglès té validesa legal.

✡ ✠

The translation of the following copyright notice is provided for courtesy to non-English speakers, but only the notice in English legally counts.

 $S'atorga permís per copiar, distribuir i/o modificar aquest document sota els termes$ de la Llicència de Documentació Lliure de GNU, versió 1.1 o qualsevol posterior publicada per la Free Software Foundation; sense cap de les seccions invariants. S'inclou una còpia d'aquesta llicència dins de la secció titulada "Llicència de Documentació Lliure de GNU".

Permission is granted to copy, distribute and/or modify this document under the terms of the GNU Free Documentation License, Version 1.1 or any later version published by the Free Software Foundation; with no Invariant Sections. A copy of the license is included in the section entitled "GNU Free Documentation License".

Per a la versió del LilyPond 2.25.15

# Índex General

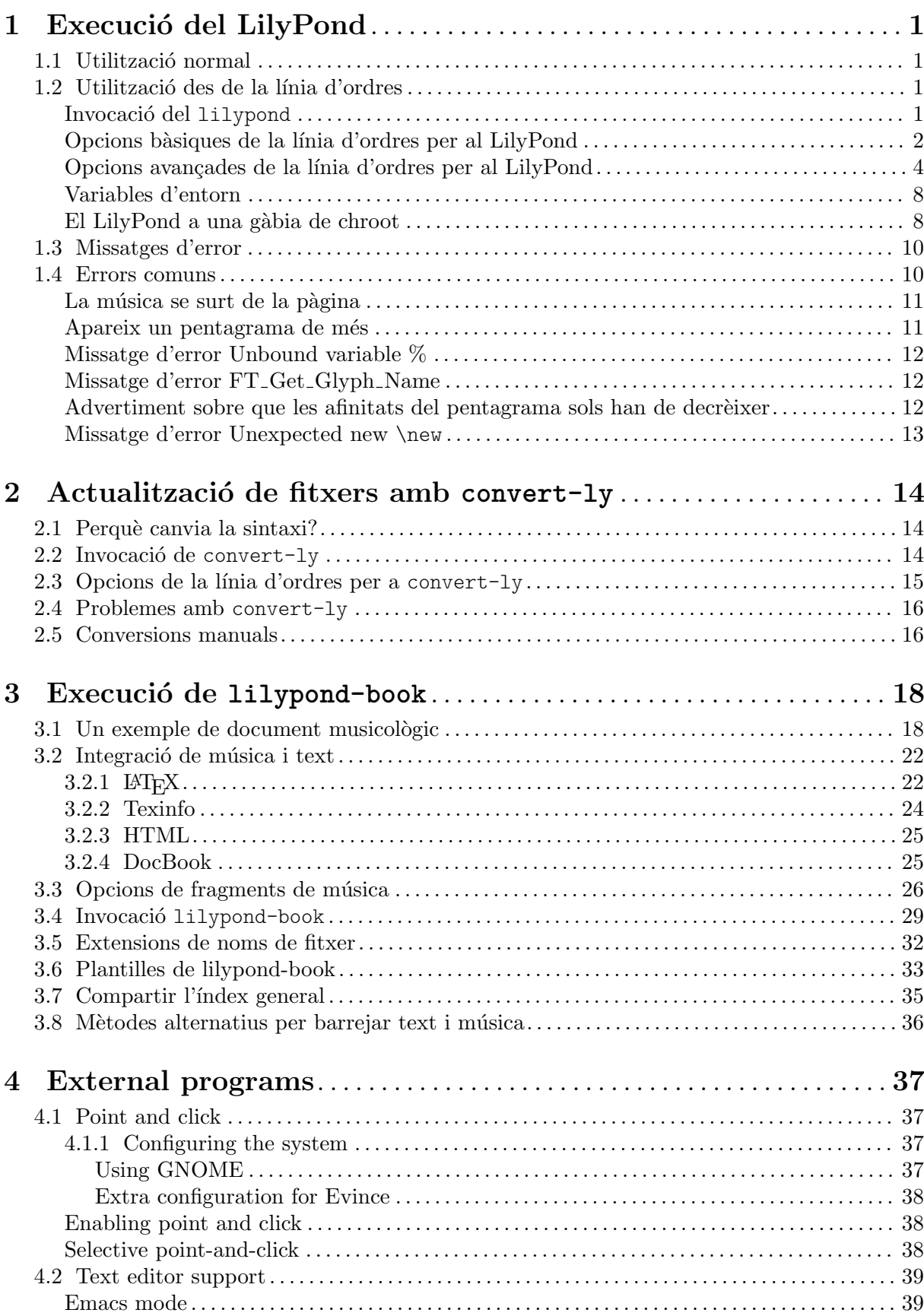

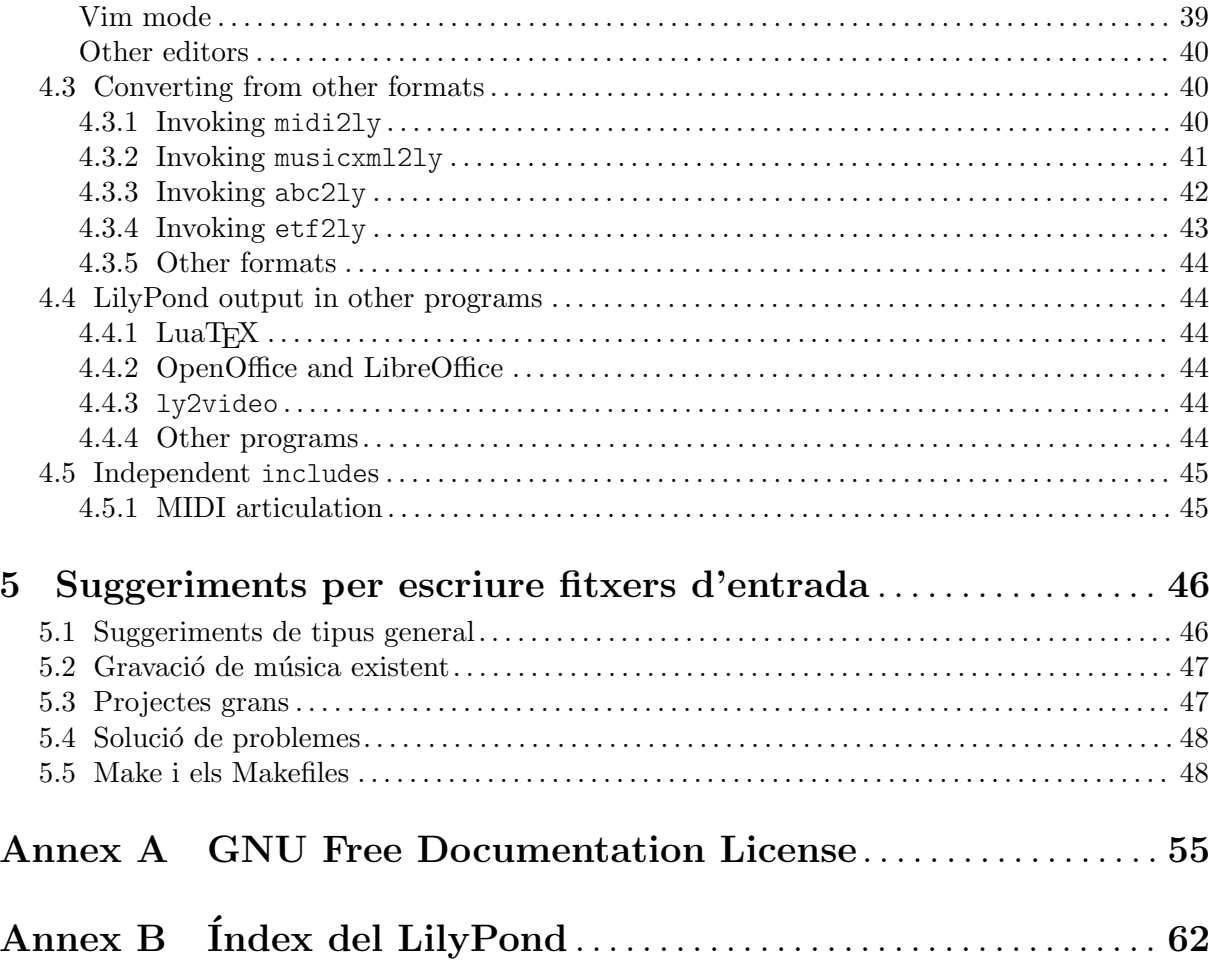

## <span id="page-3-0"></span>1 Execució del LilyPond

Aquest capítol detalla els aspectes tècnics de l'execució del LilyPond.

## 1.1 Utilització normal

Gairebé tots els usuaris executen el LilyPond per mitjà d'una interfície gràfica; consulteu Secció "Tutorial" in Manual d'aprenentatge si encara no l'heu llegit.

## <span id="page-3-1"></span>1.2 Utilització des de la línia d'ordres

Aquesta secció conté informació addicional sobre l'ús del LilyPond a la línia d'ordres. Aquesta forma pot ser preferible per passar-li al programa algunes opcions addicionals. A més a més, existeixen alguns programes complementaris 'de suport' (com ara midi2ly) que sols estan disponibles a la línia d'ordres.

En parlar de la 'l´ınia d'ordres', ens referim a la consola del sistema operatiu. Els usuaris del Windows possiblement estiguin més familiaritzats amb els termes 'finestra del MS-DOS' o 'línia de comandes'; Els usuaris del MacOS X potser que estiguin m´es familiaritzats amb els termes 'terminal' o 'consola'.

La descripció de l'ús d'aquesta part dels sistemes operatius excedeix l'àmbit d'aquest manual; us preguem que consulteu altres documents sobre aquest tema si no us resulta familiar la l´ınia d'ordres.

### Invocació del lilypond

L'executable lilypond es pot cridar des d'una línia d'ordres de la manera següent:

lilypond [opció]... fitxer...

Quan s'invoca amb un nom de fitxer sense extensió, es prova en primer lloc amb la extensió .ly. Per llegir l'entrada des de stdin, utilitzeu un guió  $(-)$  en substitució de fitxer.

Quan es processa archivo.ly, la sortida resultant són els fitxers fitxer.ps i fitxer.pdf. Es poden especificar diversos fitxers; cadascú d'ells es processarà de forma independent<sup>1</sup>.

Si fitxer. Ly conté més d'un bloc  $\simeq$  la resta de les partitures s'obtindran com a sortida en fitxers numerats, començant per fitxer-1.pdf. A més, el valor de output-suffix (sufix de sortida) s'inserirà entre el nom base i el número. Un fitxer de sortida que contingui

```
#(define output-suffix "violí")
\score { ... }
#(define output-suffix "violoncel")
\score { ... }
```
produirà com a sortida base-violí.pdf i base-violoncel-1.pdf.

### Instruccions estàndard de la línia d'ordres

Si la vostra terminal (o finestra d'ordres) contempla les redireccions normals, potser us siguin d'utilitat les següents instruccions per redirigir la sortida de la consola d'un fitxer:

- lilypond fitxer.ly 1>sortidaestandard.log per redirigir la sortida normal
- lilypond fitxer.ly 2>sortidaderror.log per redirigir els missatges d'error
- lilypond fitxer.ly &>tot.log per redirigir tota la sortida

Consulteu la documentació del vostre intèrpret d'ordres per veure si contempla aquestes opcions, o si la sintaxi és diferent. Observeu que són instruccions de l'intèrpret d'ordres i que no tenen res a veure amb el LilyPond.

 $1$  L'estat del Guile no es restableix després de processar un fitxer .ly, per la qual cosa heu de tenir cura de no modificar cap valor predeterminat des de dins del Scheme.

### <span id="page-4-0"></span>Opcions bàsiques de la línia d'ordres per al LilyPond

Estan contemplades les opcions següents:

```
-d, --define-default=variable=valor
```
Vegeu [Opcions avançades de la línia d'ordres per al LilyPond], pàgina 4.

-e, --evaluate=expressio´

Avalua l'expressió del Scheme abans d'analitzar els fitxers .ly. Es poden passar diverses opcions -e, que s'avaluaran en seqüència.

L'expressió s'avaluarà al mòdul guile-user, de manera que si voleu usar definicions dins d'expressió, heu d'utilitzar

lilypond -e '(define-public a 42)'

a la línia d'ordres, i incloure

#(use-modules (guile-user))

al principi del fitxer .ly.

Nota: Els usuaris de Windows han d'utilitzar cometes dobles en comptes de cometes simples.

☛ ✟

 $\overline{\phantom{a}}$ 

-f, --format=format

quins formats s'han d'escriure. Les opcions per a format són ps, pdf, i png.

Exemple: lilypond -fpng fitxer.ly

-h, --help

Mostra un resum de les formes de utilització.

-H, --header=CAMP

Bolca un camp de capçalera al fitxer NOMBASE.CAMP

-i, --init=archivo

Establir el fitxer d'inici a fitxer (predeterminat: init.ly).

#### -I, --include=directori

Afegir el directori a la ruta de cerca de fitxers d'entrada.

Es poden escriure diverses opcions -I. La cerca s'inicia al primer directori definit, i si el fitxer que s'ha d'incloure no es troba, la cerca continua als directoris següents.

#### -j, --jail=usuari, grup, gàbia, directori

Executar lilypond a una gàbia de chroot.

L'opció  $-$ -jail (gàbia) proporciona una alternativa més flexible a l'opció  $-$ dsafe quan el procés de tipografia del LilyPond està disponible a un servidor web o quan el LilyPond executa instruccions enviades per fonts externes (vegeu [Opcions avançades de la línia d'ordres per al LilyPond, pàgina 4).

L'opció  $-$ -jail funciona canviant l'arrel de lilypond a gàbia just o abans de començar el procés de compilació en sí. Si es fa això es canvien l'usuari i el grup als que s'han donat a l'opció, i el directori actual es canvia a directori. Aquesta instal·lació garanteix que no és possible, al menys en teoria, escapar a la gàbia. Observeu que perqu`e funcioni --jail, s'ha d'executar lilypond com root, cosa que normalment es pot fer d'una forma segura utilitzant sudo.

La instal·lació d'una gàbia pot ser un assumpte relativament complex, atès que hem d'assegurar-nos que el LilyPond pot trobar dins de la pròpia gàbia tot el que <span id="page-5-0"></span>necessita per poder compilar la font. Una típica configuració de gàbia de chroot consta dels següents elements:

Preparació d'un sistema de fitxers separat

S'ha de crear un sistema de fitxers separat per al LilyPond, de forma que es pugui muntar amb opcions segures com noexec, nodev i nosuid. D'aquesta forma, és impossible executar programes o escriure directament a un dispositiu des del LilyPond. Si no voleu crear una partició separada, tan sols té que crear un fitxer d'una mida raonable i usar-lo per muntar un dispositiu loop. El sistema de fitxers separat garanteix també que el LilyPond mai no pugui escriure en un espai major del què se li permeti.

Preparar un usuari separat

Es pot usar un usuari i grup separats (diguem-ne  $\text{li}\sqrt{\text{li}\sqrt{\text{li}}\sqrt{\text{li}}\sqrt{\text{li}}\sqrt{\text{li}}\sqrt{\text{li}}$ ) amb pocs privilegis per executar el LilyPond dins d'una gàbia. Hauria d'existir un sols directori amb permisos d'escriptura per a aquest usuari, i s'ha de passar el valor directori.

Preparació de la gàbia

El LilyPond necessita llegir alguns fitxers mentre s'executa, Tots aquests fitxers s'han de copiar dins de la gàbia, sota la mateixa ruta en la qual apareixen al sistema de fitxers real de root. Tot el contingut de la instal·lació del LilyPond (per exemple /usr/share/lilypond) s'ha de copiar.

Si sorgeixen problemes, la forma més senzilla de rastrejar-los és executar el LilyPond usant strace, cosa que li permetrà determinar quins fitxers falten.

Execució del LilyPond

Dins d'una gàbia muntada amb noexec és impossible executar cap programa extern. Per tant, el LilyPond s'ha d'executar amb un backend que no necessiti un programa extern. Com ja hem mencionat, s'ha d'executar amb privilegis del superusuari (que per suposat perdr`a immediatament), possiblement usant sudo. Tamb´e de CPU que el LilyPond pot usar (per exemple usant ulimit -t), i, si el vostre sistema operatiu ho contempla, la mida de la memòria que es pot reservar. Vegeu també [\[El LilyPond](#page-10-1)] a una gàbia de chroot, pàgina 8.

#### -l, --loglevel=NIVELL

Fixa el grau en el qual la sortida de consola és neta al nivell NIVELL. Els valors possibles són:

- NONE Cap sortida en absolut, ni tan sols missatges d'error.
- ERROR Sols missatges d'error, cap advertiment o indicacions de progrés.
- WARN Advertiments i missatges d'error, no de progrés.
- BASIC Missatges de progrés bàsics (èxit), advertiment i errors.

PROGRESS Tots els missatges de progrés, advertiments i errors.

INFO (predeterminat)

Missatges de progrés, advertiments, errors i informació d'execució addicional.

DEBUG Tots els missatges possibles, fins i tot la informació detallada de depuració.

```
-o, --output=FITXER o CARPETA
```
Estableix el nom del fitxer de sortida predeterminat a FITXER o, si hi ha una carpeta amb aquest nom, dirigeix la sortida cap a CARPETA, agafant el nom de fitxer del document d'entrada. S'afegeix el sufix corresponent (per exemple, .pdf per a PDF) als dos casos.

--ps Generar PostScript.

--png Genera imatges de les pàgines en format PNG. Això implica --ps. La resolució en PPP de la imatge es pot establir amb

-dresolution=110

--pdf Genera PDF. Implica --ps.

#### -v, --version

Mostra la informació de la versió.

-V, --verbose

Sigues detallat: mostra les rutes completes de tots els fitxers que se llegeixen, i dóna informació cronomètrica.

-w, --warranty

Mostra la garantia del GNU LilyPond (no ve amb CAP GARANTIA!).

### <span id="page-6-1"></span>Opcions avançades de la línia d'ordres per al LilyPond

```
-d[nom-de-opció]=[valor], --define-default=[nom-de-opció]=[valor]
```
Estableix la funció del Scheme interna equivalent a valor.

-dbackend=svg

Si no es proporciona cap valor, s'usa el valor predeterminat Per desactivar una opció es pot anteposar no- a la variable, per exemple:

-dno-point-and-click

és el mateix que

-dpoint-and-click=#f

Estan contemplades les següents opcions junt als seus respectius valors predeterminats:

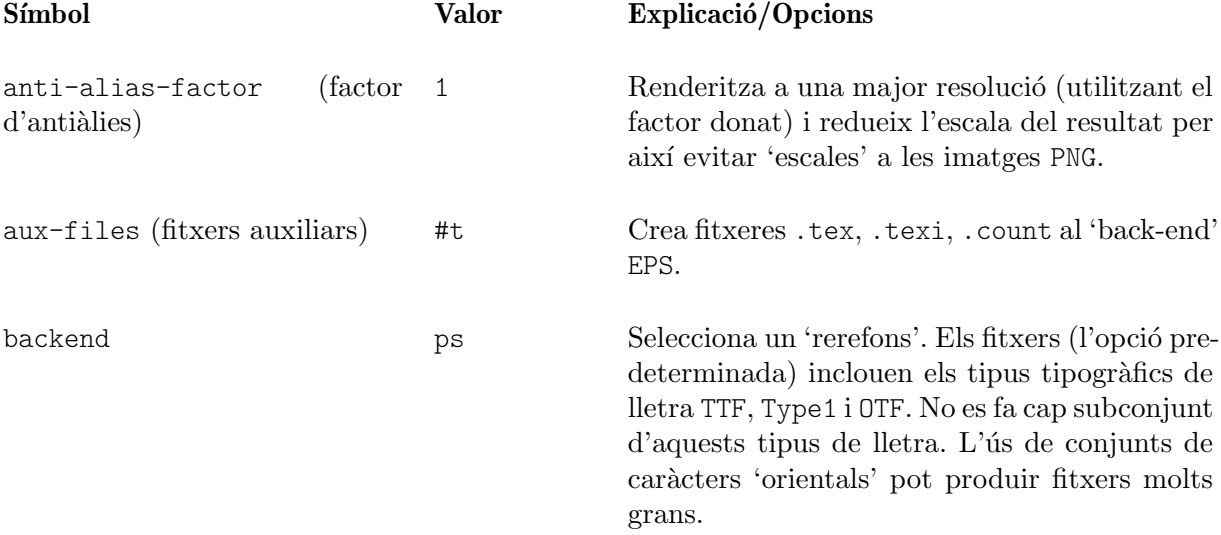

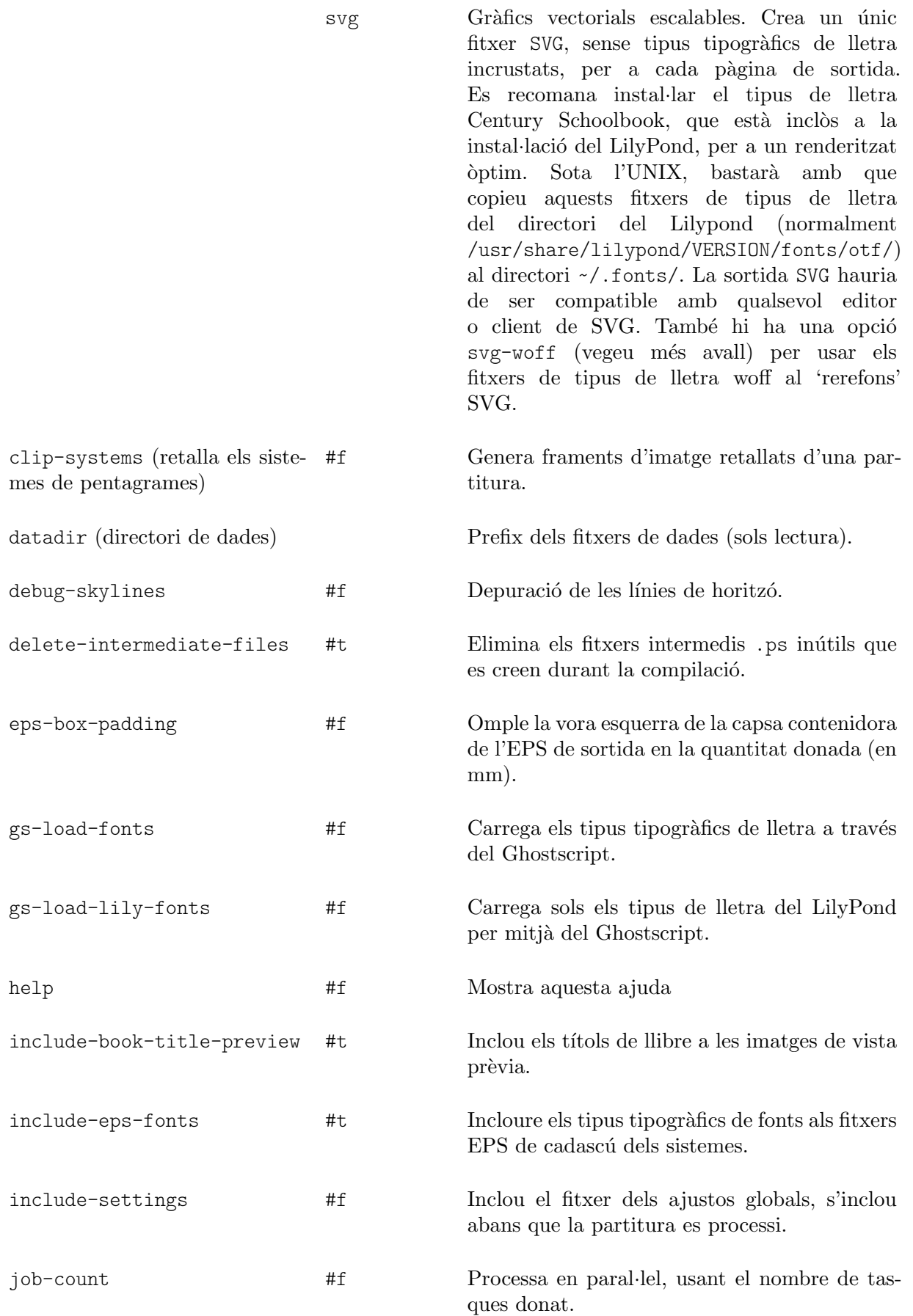

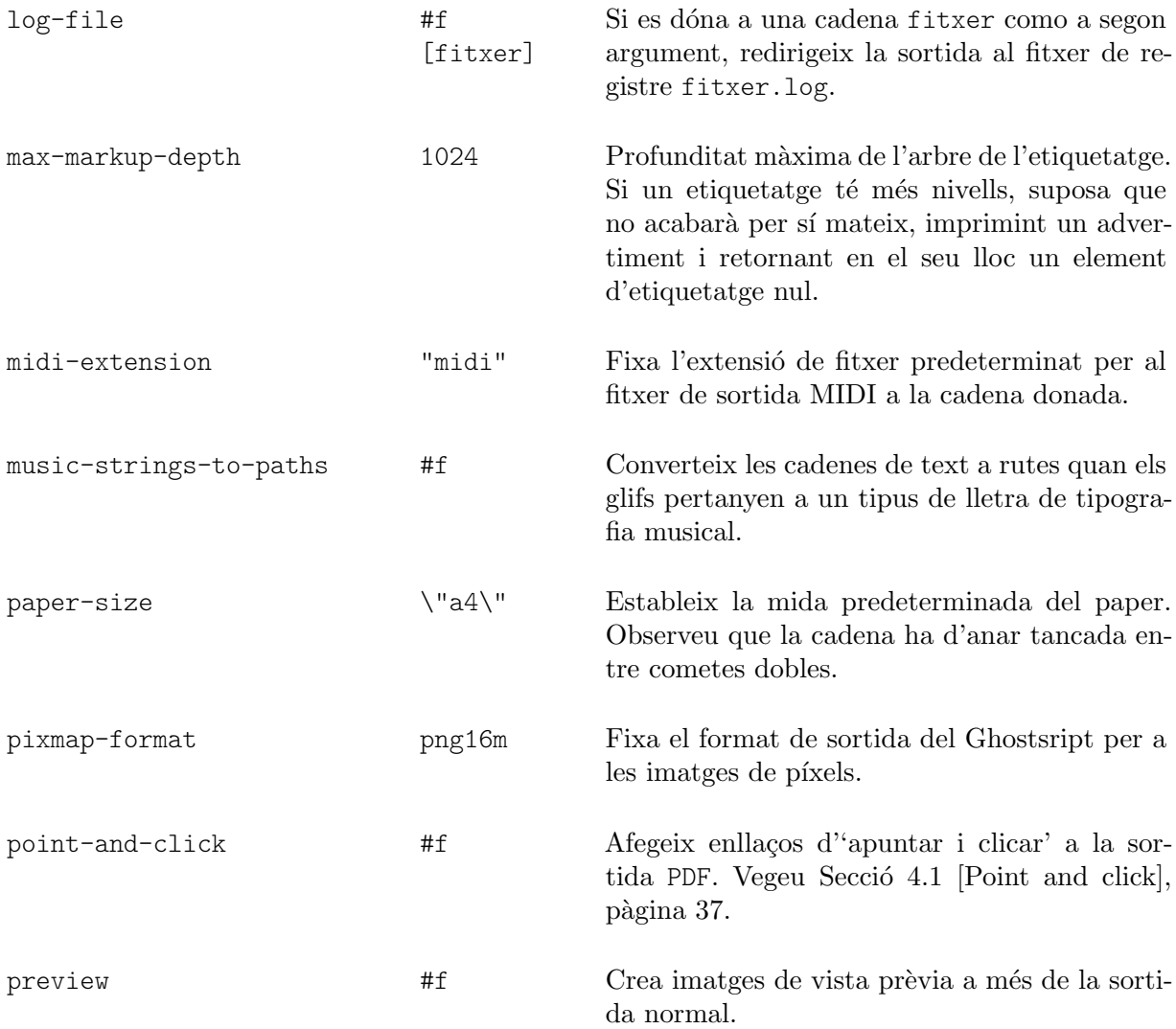

Aquesta opció està contemplada per tots els 'rerefons': pdf, png, ps, eps i svg, però no per scm. Genera un fitxer de sortida, en la forma elmeuFitxer.preview.extensió, que conté els títols i el primer sistema de la música. Si s'estan utilitzant blocs \book o \bookpart, apareixen a la sortida els títols de \book, \bookpart o \score, inclòs el primer sistema de cada bloc \score si la variable de \paper print-all-headers està fixada al valor #t.

Per suprimir la sortida actual, utilitzeu les opcions -dprint-pages o -dno-print-pages segons les vostres necessitats.

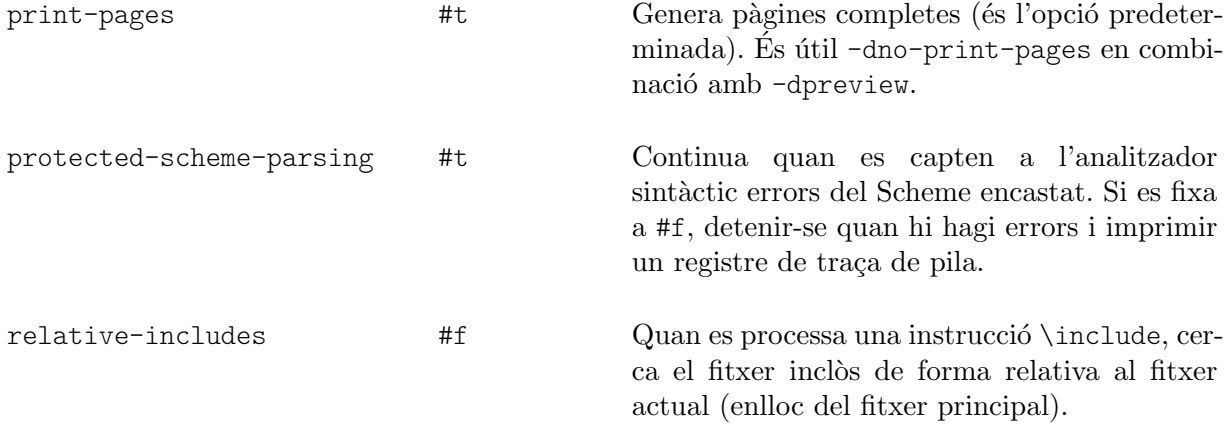

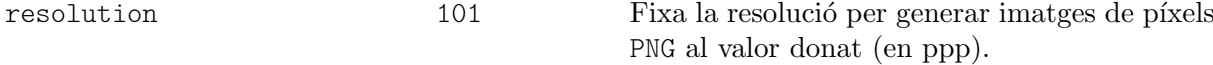

safe  $#f$  No confiis en l'entrada .ly.

Quan el servei de tipografia està disponible a través d'un servidor web, S'HAN DE passar les opcions --safe o --jail. L'opci´o --safe evita que el codi del Scheme faci un desastre, per exemple:

```
#(system "rm -rf /")
{
  c4^$(ly:gulp-file "/etc/passwd")
}
```
L'opció -dsafe funciona avaluant les expressions del Scheme en línia dins d'un mòdul segur especial. Deriva del mòdul safe-r5rs del Guile, però a més afegeix unes quantes funcions de l'API del LilyPond que estan relacionades en scm/safe-lily.scm.

A més, el mode segur prohibeix les directives \include i desactiva la utilització de barres invertides a les cadene de TEX. A més, no és possible importar variables del LilyPond dins del Scheme quan s'està em mode segur.

 $-\text{dsafe}$  no detecta la sobreutilitizació de recursos, per la qual cosa encara és possible fer que el programa es pengi indefinidament, per exemple subministrant estructures de dades cícliques en el rerefons. Per això, si esteu usant el LilyPond en un servidor web accessible públicament, el procés s'ha de limitar tant en l'ús de memòria com de CPU.

El mode segur evita que es puguin compilar molts fragments de codi útils.

L'opció --jail és una alternativa encara més segura, però requereix més feina per a la seva configuració. Vegeu [Opcions bàsiques de la línia d'ordres per al LilyPond], pàgina 2.

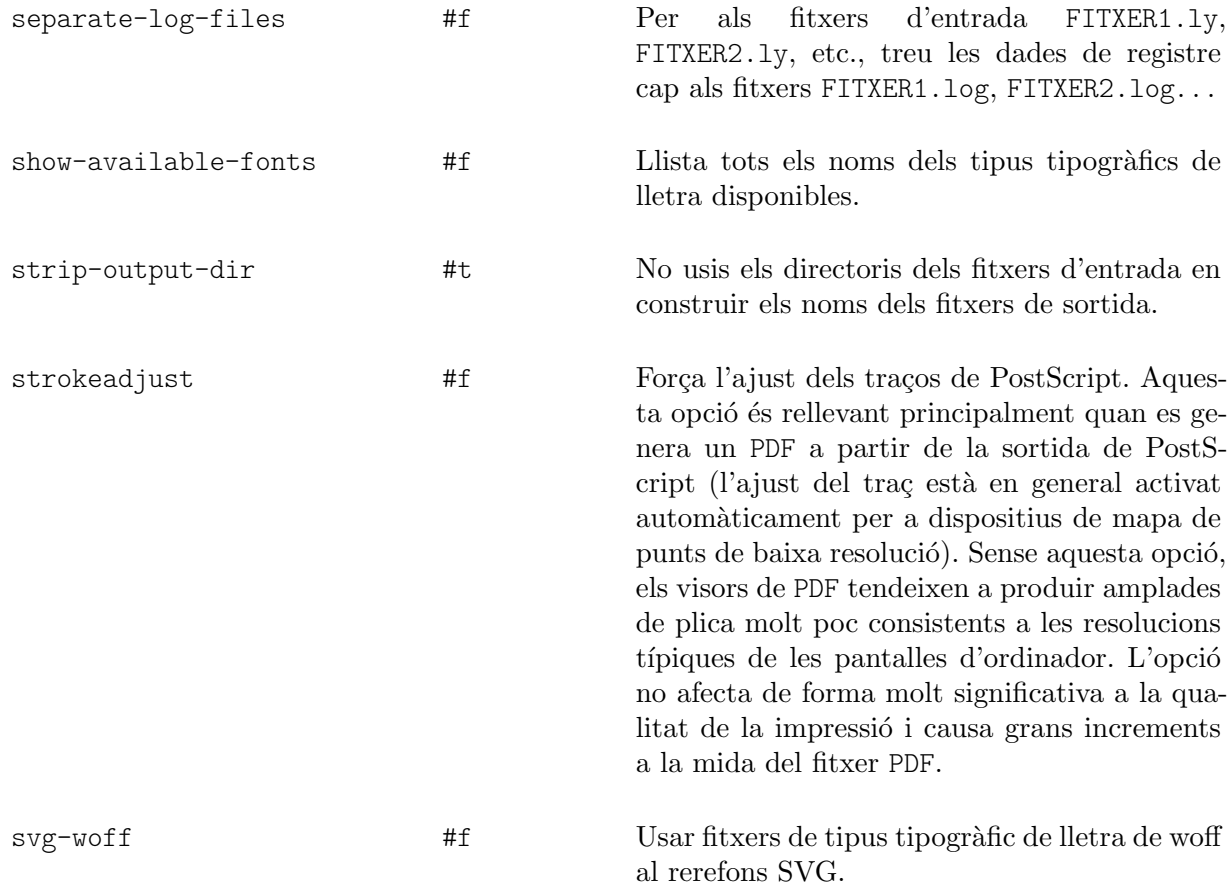

<span id="page-10-0"></span>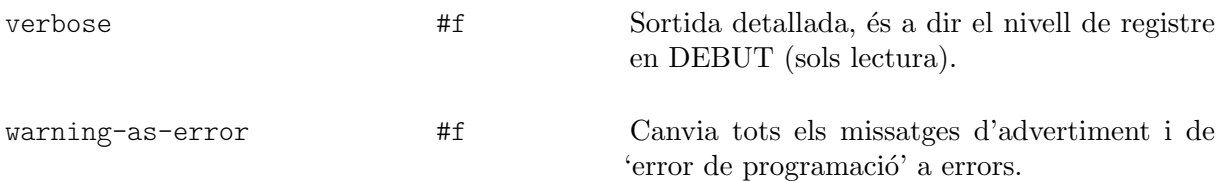

### Variables d'entorn

lilypond reconeix les següents variables d'entorn:

LILYPOND\_DATADIR

Especifica un directori en el qual els missatges de localització i de dades es buscaran de forma predeterminada. El directori ha de contenir subdirectoris anomenats ly/, ps/, tex/, etc.

LANG Selecciona l'idioma dels missatges d'advertiment.

LILYPOND\_LOGLEVEL

Nivell de registre predeterminat. Si el LilyPond es crida sense cap nivell de registre explícit (és a dir, sense opció de línia d'ordres  $-\text{loglevel}$ ), s'usa aquest valor.

LILYPOND\_GC\_YIELD

Una variable, com a percentatge, que ajusta el comportament de l'administració de memòria. Amb valors més alts, el programa usa més memòria; amb valors més baixos, usa més temps de CPU. El valor predeterminat és 70.

## <span id="page-10-1"></span>El LilyPond a una gàbia de chroot

La preparació del servidor perquè executi el LilyPond a una gàbia de chroot és una tasca molt complicada. Els passos estan relacionats més avall. Els exemples que apareixen en cadascú dels passos son vàlids per a Ubuntu GNU/Linux, i poden requerir l'ús de sudo segons correspongui.

- Instal·leu els paquets necessaris: el LilyPond, el Ghostscript i l'ImageMagick.
- Creeu un usuari nou amb el nom de lily:
	- adduser lily

Això també crearà un nou grup per a l'usuari lily, i una carpeta personal, /home/lily

• A la carpeta personal de l'usuari lily, creeu un fitxer per usar-lo com a sistema de fitxers separat:

dd if=/dev/zero of=/home/lily/loopfile bs=1k count= 200000

Aquest exemple crea un fitxer de 200MB per al seu ús com el sistema de fitxers de la gàbia.

• Creeu un dispositiu loop, feu un sistema de fitxers i munteu-lo, després creeu una carpeta que es pugui escriure per l'usuari lily:

```
mkdir /mnt/lilyloop
losetup /dev/loop0 /home/lily/loopfile
mkfs -t ext3 /dev/loop0 200000
mount -t ext3 /dev/loop0 /mnt/lilyloop
mkdir /mnt/lilyloop/lilyhome
chown lily /mnt/lilyloop/lilyhome
```
- En la configuració dels servidors, JAIL serà /mnt/lilyloop i DIR serà /lilyhome.
- Creeu un gran arbre de directoris dins de la gàbia copiant els fitxers necessaris, com es mostra en el guió d'exemple que apareix més avall.

Podeu usar sed per crear els fitxeres de còpia necessaris per a un executable donat:

for i in "/usr/local/lilypond/usr/bin/lilypond" "/bin/sh" "/usr/bin/; \ do ldd \$i | sed 's/.\*=> \/\(.\*\/\)\([^(]\*\).\*/mkdir -p \1 \&\&

```
cp -L \/\1\2 \1\2/' | sed 's/\t\/\(.*\/\)\(.*\) (.*)$/mkdir -p \
  \1 \&\& cp -L \/\12 \12' | sed '/.*=>.*/d'; done
```
### Guió d'exemple per a l'Ubuntu 8.04 de 32 bits

```
#!/bin/sh
## aquí es fixen els valors predeterminats
```

```
username=lily
home=/home
loopdevice=/dev/loop0
jaildir=/mnt/lilyloop
# prefix (sense la barra inicial!)
lilyprefix=usr/local
# el directori en el qual el LilyPond es troba instal·lat en el sistema
lilydir=/$lilyprefix/lilypond/
userhome=$home/$username
loopfile=$userhome/loopfile
adduser $username
dd if=/dev/zero of=$loopfile bs=1k count=200000
mkdir $jaildir
losetup $loopdevice $loopfile
mkfs -t ext3 $loopdevice 200000
mount -t ext3 $loopdevice $jaildir
mkdir $jaildir/lilyhome
chown $username $jaildir/lilyhome
cd $jaildir
mkdir -p bin usr/bin usr/share usr/lib usr/share/fonts $lilyprefix tmp
chmod a+w tmp
cp -r -L $lilydir $lilyprefix
cp -L /bin/sh /bin/rm bin
cp -L /usr/bin/convert /usr/bin/gs usr/bin
cp -L /usr/share/fonts/truetype usr/share/fonts
# Ara la màgia de copiar les biblioteques
for i in "$lilydir/usr/bin/lilypond" "$lilydir/usr/bin/guile" "/bin/sh" \
  "/bin/rm" "/usr/bin/gs" "/usr/bin/convert"; do ldd $i | sed 's/.*=> \
    \/\(.*\/\)\([^(]*\).*/mkdir -p \1 \&\& cp -L \/\1\2 \1\2/' | sed \
      's/\t\/\(.*\/\)\(.*\) (.*)$/mkdir -p \1 \&\& cp -L \/\1\2 \1\2/' \
        | sed '/.*=>.*/d'; done | sh -s
# Els fitxers compartits per al ghostcript...
      cp -L -r /usr/share/ghostscript usr/share
# Els fitxers compartits per a l'ImageMagick
      cp -L -r /usr/lib/ImageMagick* usr/lib
### Ara, suposant que tenim test.ly a /mnt/lilyloop/lilyhome,
### hauríem de poder executar:
### Observeu que /$lilyprefix/bin/lilypond és un guió, que estableix
```

```
### un valor per a LD_LIBRARY_PATH : això és crucial
      /$lilyprefix/bin/lilypond -jlily,lily,/mnt/lilyloop,/lilyhome test.ly
```
### 1.3 Missatges d'error

Poden aparèixer diferents missatges d'error en compilar un fitxer:

#### Advertiment

Alguna cosa té un aspecte sospitós. Si estem demanant quelcom fora del comú, entendrem el missatge i podrem ignorar-lo. Tot i aix´ı, els advertiments solen indicar que alguna cosa va mal amb el fitxer d'entrada.

 $Error$  Es clar que alguna cosa va malament. El pas actual del processament (anàlisi, interpretació o format visual) es donarà per acabat, però el pas següent se saltarà.

Error fatal

 $\hat{E}$ s clar que alguna cosa va malament, i el LilyPond no pot continuar. Poques vegades passa això. La causa més freqüent són els tipus de lletra mal instal·lats.

Error del Scheme

Els errors que ocorren en executar el codi del Scheme s'intercepten per part de l'intèrpret del Scheme. Si s'està executant amb les opcions -V o --verbose (detallat) aleshores s'imprimeix una traça de crides de la funció ofensiva.

Error de programació

Hi ha hagut algun tipus d'inconsistència interna. Aquests missatges d'error estan orientats a ajudar als programadors i als depuradors. Normalment es poden ignorar. En ocasions apareixen en quantitats tan grans que poden entorpir la visió d'altres missatges de sortida.

#### Abort (bolcat de core)

Això senyala un error de programació seriós que ha causat la interrupció abrupta del programa. Aquests errors es consideren crítics. Si es topa amb un, envieu un informe de fallada.

Si els errors i advertiments es poden lligar a un punt del fitxer d'entrada, els missatges tenen la forma següent:

fitxer: línia: columna: missatge línia d'entrada problemàtica

S'insereix un salt de línia a la línia problemàtica per indicar la columna on es va trobar l'error. Per exemple,

```
prova.ly:2:19: error: no és una duració: 5
  { c'4 e'
           5 g' }
```
Aquestes posicions són la millor suposició del LilyPond sobre on s'ha produït el missatge d'error, per`o (per la seva pr`opia naturalesa) els advertiment i errors es produeixen quan passa quelcom inesperat. Si no veieu un error a la l´ınia que s'indica del fitxer d'entrada, intenteu comprovar una o dues línies per sobre de la posició indicada.

S'ofereix més informació sobre els errors a la secció Secció 1.4 [Errors comuns], pàgina 10.

### <span id="page-12-1"></span>1.4 Errors comuns

Les condicions d'error que es descriuen més a sota es produeixen amb freqüència, tot i que la causa no és òbvia o fàcil de trobar. Un cop se han vist i comprès, es gestionen sense problema.

### <span id="page-13-0"></span>La música se surt de la pàgina

La música que se surt de la pàgina pel marge dret o que apareix exageradament comprimida està causada gairebé sempre per haver introduït una duració incorrecta per a una nota, produint que la nota final d'un compàs s'estengui més enllà de la línia divisòria. Això no és invàlid si la nota final d'un compàs no acaba sobre la línia divisòria introduïda automàticament, atès que simplement se suposa que la nota se solapa a sobre del compàs següent. Però si es produeix una sequència llarga d'aquestes notes solapades, la música pot aparèixer comprimida o sortir-se de la pàgina perquè els salts de línia automàtiques solament se poden inserir al final dels compassos complets, és a dir, els compassos en els quals totes les notes acaben abans o just al final del compàs.

> Nota: Una duració incorrecta pot fer que s'inhibeixin els salts de línia, el que portaria a una sola línia de música molt comprimida o que se surti de la pàgina.

 $\overline{\phantom{a}}$ 

 $\sqrt{a^2 + b^2}$ 

La duració incorrecta es pot trobar fàcilment si s'utilitzen comprovacions de compàs, vegeu Secció "Comprovació de compàs i de número de compàs" in Referència de la notació.

Si realment volem tenir una sèrie d'aquests compassos amb notes solapades, hem d'inserir una línia divisòria invisible on volem el salt de línia. Per veure més detalls, consulteu Secció "Barres de compàs" in Referència de la notació.

### Apareix un pentagrama de més

Si no es creen els contextos explícitament amb \new o amb \context, es crearan discretament tan aviat com es trobi una instrucció que no es pot aplicar a un context existent. A partitures senzilles, la creació automàtica dels contextos és útil, i gairebé tots els exemples dels manuals del LilyPond s'aprofiten d'aquesta simplificació. Però ocasionalment la creació discreta de contextos pot fer aflorar pentagrames o partitures nous o inesperats. Per exemple, podria esperar-se que el codi següent fet que totes les notes dins del pentagrama següent estiguessin acolorides de vermell, però de fet el resultat són dos pentagrames, romanent el de sota amb les notes amb el color negre predeterminat.

```
\override Staff.NoteHead.color = #red
\new Staff { a' }
```
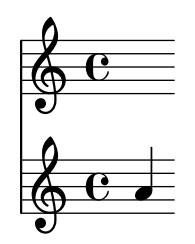

Això és així perquè no hi ha cap context Staff quan es processa la instrucció override de sobreescriptura, es crea un implícitament i la sobreescriptura s'aplica a aquest context, però aleshores la instrucció \new Staff crea un pentagrama nou i diferent, en el qual es col·loquen les notes. El codi correcte per acolorir totes les notes de vermell és

```
\new Staff {
  \override Staff.NoteHead.color = #red
 a'
}
```
<span id="page-14-0"></span>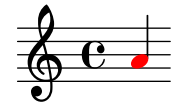

Com a segon exemple, si una instrucció \relative s'escriu dins d'una instrucció \repeat, el resultat són dos pentagrames, el segon desplaçat respecte al primer, perquè la instrucció \repeat genera dos blocs \relative, cada un dels quals crea implícitament blocs Staff i Voice.

```
\repeat unfold 2 {
    \relative { c'4 d e f }
}
                                                         \overline{\phantom{a}}\overrightarrow{e} \overrightarrow{e} \overrightarrow{e}\oint_{\mathbf{Q}} \mathbf{G}\overline{\phantom{a}}
```
El problema es resol instanciant el context Voice explícitament:

```
\new Voice {
    \repeat unfold 2 {
         \relative { c'4 d e f }
    }
}
                                                    \overline{\phantom{a}}\overrightarrow{e} \overrightarrow{e} \overrightarrow{e}\oint_{\mathbf{Q}} \mathbf{G}\overline{\phantom{a}}
```
### Missatge d'error Unbound variable %

Aquest missatge d'error apareix al final dels missatges de la consola o del fitxer de registre junt a un missatge "Guile ha senyalat un error . . . " cada cop que es cridi a una rutina del Scheme que (incorrectament) contingui un comentari del LilyPond enlloc d'un comentari del Scheme.

Els comentaris del LilyPond comencen amb un símbol de percentatge,  $\binom{6}{2}$ , i no s'han d'utilitzar dins de les rutines del Scheme. Els comentaris del Scheme comencen amb punt i  $coma, (;).$ 

### Missatge d'error FT Get Glyph Name

Aquest missatge d'error apareix a la sortida de la consola o al fitxer log de registre si un fitxer d'entrada conté un caràcter que no és ASCII i no s'ha desat en la codificació de caràcters UTF-8. Per veure més detalls, consulteu Secció "Codificació del text" in Referència de la notació.

### Advertiment sobre que les afinitats del pentagrama sols han de decrèixer

Aquest advertiment pot aparèixer si no hi ha cap pentagrama a la sortida impresa, per exemple si sols hi ha un context ChordName i un context Lyrics com a un full guia d'acords. Els missatges d'advertiment es poden evitar fent que un dels contextos es comporti com un pentagrama, inserint

```
\override VerticalAxisGroup.staff-affinity = ##f
```
al començament. Per veure més detalls, consulteu "Espaiat de les línies que no són pautes" a Secció "Espaiat vertical flexible dins dels sistemes" in Referència de la notació.

### <span id="page-15-0"></span>Missatge d'error Unexpected new **\new**

Un bloc \score ha de contenir una *única* expressió musical. Si en comptes d'això conté diverses instruccions \new Staff, \new StaffGroup o contextos semblants introduïts amb \new sense que s'hagin tancat entre claus,  $\{\ldots\}$ , o dobles parèntesis en angle,  $\langle\langle \ldots \rangle \rangle$ , així:

```
\score {
 % Invàlid! Genera error: error de sintaxi, \new inesperat
  \new Staff { ... }
  \new Staff { ... }
}
```
aleshores es produirà un missatge d'error.

Per evitar l'error, tanqueu totes les instruccions \new dins de les claus o dobles parèntesis d'angle.

L'ús de claus introdueix les instruccions \new de forma seqüencial:

```
\score {
   {
       \new Staff { a' a' a' a' }
       \new Staff { g' g' g' g' }
   }
}
                                               h
                                     e \rightarrow \bullet \bullet \bullet\oint_C \mathbf{e} \bullet \bullet\bigcirc\overline{\phantom{a}}d
```
però és més probable que us trobeu utilitzant angles dobles de manera que els pentagrames nous s'insereixin en paral·lel, és a dir, simultàniament:

```
\score {
   <<\new Staff { a' a' a' a' }
        \new Staff { g' g' g' g' }
   >>
}
                                 h
                                 \overline{\phantom{a}}h
                            \overline{\phantom{a}}\oint_C \mathbf{e}\oint_C \mathbf{e}h
                       \overline{\phantom{a}}
```
## <span id="page-16-0"></span>2 Actualització de fitxers amb convert-ly

La sintaxi del llenguatge d'entrada del LilyPond es modifica de forma habitual per a simplificarla o millorar-la de diferents maneres. Com a efecte secundari, l'intèrpret del LilyPond sovint ja no és compatible amb els fitxers d'entrada antics. Per posar remei a això es pot utilitzar el programa convert-ly per actualitzar fitxers a versions m´es noves del LilyPond.

## 2.1 Perquè canvia la sintaxi?

La sintaxi de l'entrada del LilyPond canvia de manera ocasional. A mesura que el propi LilyPond millora, la sintaxi (el llenguatge de l'entrada) es modifica en consonància. A vegades aquests canvis es fan per aconseguir que l'entrada sigui més fàcil de llegir i escriure, i d'altres vegades aquests canvis són per donar cabuda a noves funcionalitats del LilyPond.

Per exemple, se suposa que tots els noms de les propietats de \paper i de \layout estan escrits sota la norma primer-segon-tercer. Tot i així, a la versió 2.11.60, observem que la propietat printallheaders no seguia aquesta convenció. Hauríem de deixar-la tal com està (confonent als nous usuaris que han de tractar amb un format d'entrada inconsistent), o canviar-la (empipant als usuaris amb experiència que tenen partitures antigues)? En aquest cas, vam decidir canviar el nom a print-all-headers. Afortunadament, aquest canvi es pot automatitzar amb la nostra eina convert-ly.

Tanmateix, lamentablement convert-ly no pot tractar tots els canvis d'entrada. Per exemple, a la versi´o 2.4 i anteriors de LilyPond els accents i les lletres no angleses s'introdueixen utilitzant el LaTeX: per exemple  $No\^e$ el (que significa 'Nadal' en francès). Al LilyPond 2.6 i següents el caràcter especial e s'ha d'introduir directament al fitxer del LilyPond com un caràcter UTF-8. convert-ly no pot canviar tots els caràcters especials del LaTeX a caràcters de UTF-8: haureu d'actualitzar manualment els vostres fitxers del LilyPond antics.

Les regles de conversió de convert-ly funcionen usant correspondència i substitució de patrons de text enlloc d'una comprensió profunda de la sintaxi del LilyPond. Això té diverses conseqüències:

- El bon funcionament de la conversió depèn de la qualitat de cada conjunt de regles que s'apliquen i de la complexitat del canvi corresponent. A vegades les conversions poden necessitar correccions manuals, per la qual cosa la versió antiga hauria de conservar-se a efectes de comparació.
- Solament són possibles les conversions de formats més nous: no hi ha cap conjunt de regles per a la desactualitzaci´o. Aix´ı doncs, la c`opia principal de treball d'un fitxer del LilyPond solament s'ha d'actualitzar quan ja no hi ha necessitat de seguir mantenint versions antigues del LilyPond. Els sistemes de control de versions com ara el Git poden ser de gran ajuda per realitzar el manteniment de diverses versions dels mateixos fitxers.
- Els propis programes del LilyPond i de l'Scheme són força robustos enfront als espais afegits i suprimits de manera "creativa", però les regles utilitzades per convert-ly tendeixen a fer certes suposicions d'estil. El millor que pot fer-se és seguir l'estil que s'usa als manuals per fer actualitzacions indolores, especialment perqu`e els propis manuals s'actualitzen usant convert-ly.

## 2.2 Invocació de convert-ly

convert-ly utilitza el enunciats \version dels fitxers d'entrada per detectar el número de versió antic. En gaireb´e tots els casos, per actualitzar el fitxer d'entrada sols cal executar

```
convert-ly -e elmeufitxer.ly
```
dins del directori que conté el fitxer. Amb això s'actualitza elmeufitxer.ly in situ i es preserva el fitxer original elmeufitxer.ly~.

Nota: convert-ly sempre converteix fins l'últim canvi de sintaxi que  $\acute{\text{e}}$ s capaç de gestionar. Això significa que el número de \version que apareix al fitxer convertit sol ser inferior al número de versió del propi programa convert-ly.

 $\overline{\phantom{a}}$ 

<span id="page-17-0"></span> $\sqrt{a^2 + b^2}$ 

Per convertir d'un cop tots els fitxers d'entrada que hi ha a un directori, useu

convert-ly -e \*.ly

De forma alternativa, si volem especificar un nom diferent per al fitxer actualitzar, preservant el fitxer original amb el mateix nom, feu

convert-ly elmeufitxer.ly > elmeunoufitxer.ly

El programa imprimeix una relació dels números de versió per als que s'han fet conversions. Si no s'imprimeix cap número de versió, el fitxer ja està actualitzat.

Els usuaris del MacOS X poden executar aquesta instrucció sota el menú Compilar > Actualitzar sintaxi.

Els usuaris del Windows han d'introduir aquesta instrucció a una nova ventana del terminal del sistema, que es troba en general sota Inici > Accessoris > Símbol del sistema.

## 2.3 Opcions de la línia d'ordres per a convert-ly

En general, el programa s'invoca de la manera següent:

convert-ly [opció]... fitxer...

Es poden donar les opcions següents:

-d, --diff-version-update

Incrementa la cadena \version solament si el fitxer efectivament ha canviat. En tal cas, la capçalera de versió correspondrà a la versió següent a l'últim canvi efectiu. Sense aquesta opció la versió reflecteix l'última conversió que es va intentar fer.

```
-e, --edit
```
Aplica les conversions directament al fitxer d'entrada, modificant-lo in situ. El fitxer original es canvia de nom a elmeufitxer.ly~. Aquest fitxer de còpia de seguretat podria ser un fitxer ocult en alguns sistemes operatius.

-b, --backup-numbered

Quan s'usa amb l'opció ' $-e'$ , numera els fitxers de còpia de seguretat de forma que no se sobreescrigui cap versió anterior. Els fitxers de còpia de seguretat podrien ser fitxer ocults en alguns sistemes operatius.

```
-f, --from=versió d origen
```
Estableix la versió des de la qual s'ha de convertir. Si no apareix aquesta opció convert-ly intentarà endevinar-la, bastant-se en la instrucció \version del fitxer. Exemple: --from=2.10.25

```
-h, --help
```
Imprimeix l'ajuda d'utilització.

```
-l nivellderegistre, --loglevel=nivellderegistre
```
Fixa el grau en el qual la sortida és detallada a nivellderegistre. Els valors possibles s´on NONE (cap), ERROR (errors), WARN (advertiments), PROGRESS (avenç;predeterminat) i DEBUG (depuració).

-n, --no-version

Normalment convert-ly afegeix un indicador \version a la sortida. L'especificació d'aquesta opció el suprimeix.

```
-s, --show-rules
```
Mostra totes les conversions conegudes i surt.

```
-t, --to=versió final
```
Fixa explícitament a quina \version convertir, en cas contrari el valor predeterminat és la versió més actual. Ha de ser més alta que la versió de partida.

convert-ly --to=2.14.1 elmeufitxer.ly

Per actualitzar fragments del LilyPond en fitxer de texinfo, useu

convert-ly --from=... --to=... --no-version \*.itely

Per veure els canvis en la sintaxi del LilyPond entre dues versions donades, useu

convert-ly --from=... --to=... -s

## 2.4 Problemes amb **convert-ly**

En executar convert-ly a una finestra del S´ımbol de Sistema sota el Windows sobre un fitxer que té espais al nom o la ruta, és necessari tancar tot el nom del fitxer d'entrada amb tres (!) parelles de cometes:

convert-ly """D:/Les meves partitures/Oda.ly""" > "D:/Les meves partitures/nova Oda.ly"

Si l'ordre simple convert-ly -e  $*$ . ly no funciona perquè la instrucció expandida es fa massa llarga, en comptes de fer això l'ordre convert-ly es pot posar dins d'un bucle. Aquest exemple per a UNIX actualitza tots els documents .ly del directori actual

for f in \*.ly; do convert-ly -e \$f; done;

A la finestra del terminal d'ordres del Windows, la instrucció corresponent és

for  $\int x$  in  $(*.ly)$  do convert-ly -e """ $\int x$ """

No es gestionen tots els canvis al llenguatge. Sols es pot especificar una opció de sortida. L'actualització automàtica del Scheme i les interfícies Scheme del LilyPond és força improbable; prepareu-vos per manipular el codi del Scheme a mà.

### 2.5 Conversions manuals

En teoria, un programa com convert-ly hauria de poder tractar qualsevol canvi de sintaxi. Després de tot, un programa d'ordinador interpreta les versions antiga i nova, per la qual cosa un altre programa d'ordinador podria traduir un fitxer a l'altre<sup>1</sup> .

Tot i aix´ı, el projecte LilyPond compta amb uns recursos limitats: no totes les conversions s'efectuen automàticament. A continuació hi ha una llista de problemes coneguts.

```
1.6->2.0:
No sempre converteix el baix xifrat correctament, específicament
coses com ara {<
>}. El comentari de Mats sobre com solucionar el
problema:
   Per poder executar convert-ly
   sobre ell, primer vaig sustituir totes les aparicions de '{<' a quelcom mut com ara '{#'
   i de forma semblant vaig sustituir '>}' amb 'k}'. Després de la conversió, vaig poder
   tornar a canviar-los de '{ #' a '{ <' i de '& }' a '> }'.
 No converteix tot l'etiquetatge de text correctament. En sintaxi antiga,
 es podien agrupar diverses etiquetes entre parèntesis, per exemple
   -#'((bold italic) "cadena")
```
 $^{\rm 1}$  Almenys això és possible en qualsevol fitxer del LilyPond que no contingui Scheme. Si hi ha Scheme dins del fitxer, conté un llenguatge Turing-complet, i ens trobem amb el famós "Problema de l'aturada" informàtica.

```
Això es converteix incorrectament a
   -\markup{{\bold italic} "cadena"}
   en comptes del correcte
   -\markup{\bold \italic "cadena"}
2.0->2.2:
No gestiona \partCombine
No va \addlyrics => \lyricsto, això trenca algunes partitures amb diverses estrofes
2.0 - 2.4:
 \magnify no es canvia per \fontsize.
    - \max_{m \neq m \neq 0} \font{ontsize #f, on f = 6ln(m)/ln(2)}remove-tag no es canvia.
    - \applyMusic #(remove-tag '...) => \keepWithTag #'...
 first-page-number no es canvia.
    - first-page-number no => print-first-page-number = ##f
 Els salts de línia a les cadenes de capçalera no es converteixen.
    - \\\\ com salt de línia a les cadenes de \header => \markup \center-align <
      "Primera línia" "Segona línia" >
 Els terminadors de crescendo i descrecendo no es converteixen.
    - \rceil- \rceil - \rceil2.2->2.4:
 \turnOff (usat a \set Staff.VoltaBracket = \turnOff) no es converteix
adequadament.
2.4.2->2.5.9
 \markup{ \center-align <{ ... }> } s'hauria de convertir a:
\markup{ \center-align {\line { ... }} }
però ara, falta el \line.
2.4 - 2.6Els caràcters especials del LaTeX com $~$ al text no es converteixen a UTF8.
2.8
 \score{} ara ha de començar amb una expressió musical. Qualsevol alta cosa
 (en particular, \headr{}) ha d'anar després de la música.
```
## <span id="page-20-0"></span>3 Execuci´o de **lilypond-book**

Si voleu afegir imatges de música a un document, ho podeu fer simplement de la mateixa manera que ho faríeu amb altres tipus d'imatges. Les imatges es creen per separat, donant com a resultat una sortida PostScript o imatges PNG, i després s'inclouen al document de L<sup>AT</sup>EX o de HTML.

lilypond-book ofereix una manera d'automatitzar aquest procés: aquest programa extrau els fragments de música del document, executa lilypond sobre cadascú d'ells, i retorna com a sortida el document amb la música substituïda per les imatges. Les definicions d'amplada de línia i mida de la lletra de la música s'ajusten de forma que coincideixin amb la configuració del vostre document.

És un programa diferent a lilypond pròpiament dit, i s'executa sobre la línia d'ordre; per veure més informació, consulteu Secció 1.2 [Utilització des de la línia d'ordres], pàgina 1.

Aquest procediment es pot aplicar a documents de L<sup>A</sup>TEX, HTML, Texinfo o DocBook.

### 3.1 Un exemple de document musicològic

Certs texts contenen exemples musicals. Per exemple els tractats musicals, cançoners o manuals com aquest mateix. Aquests textos es poden fer a m`a, important simplement una imatge en format PostScript a l'editor de textos. Malgrat això, hi ha un procediment automàtic per reduir la càrrega de treball que això implica amb documents HTML, LATEX, Texinfo i DocBook. Un guió executable anomenat lilypond-book extrau els fragments de música, els dóna format i torna a posar en el seu lloc la partitura resultant. A continuació presentem un petit exemple de la seva utilització amb L<sup>A</sup>T<sub>EX</sub>. L'exemple conté també text explicatiu, per la qual cosa no el comentarem posteriorment.

### Entrada

```
\documentclass[a4paper]{article}
```

```
\begin{document}
```

```
Els document per a \verb+lilypond-book+ poden barrejar lliurement música
i text. Per exemple:
```

```
\begin{lilypond}
\relative {
  c'2 e2 \tuplet 3/2 { f8 a b } a2 e4
}
\end{lilypond}
```

```
Les opcions s'escriuen entre claus.
```

```
\begin{lilypond}[fragment,quote,staffsize=26,verbatim]
  c'4 f16
\end{lilypond}
```

```
Els exemples grans es poden gravar en fitxers separats i incloure'ls amb
\verb+\lilypondfile+.
```
\lilypondfile[quote,noindent]{screech-and-boink.ly}

(Si cal, substitu¨ıu @file{screech-and-boink.ly} per qualsevol fitxer

@file{.ly} ubicat al mateix directori que aquest fitxer.) \end{document}

### Processat

Deseu el codi anterior a un fitxer anomenat lilybook.lytex, i després executeu a una terminal:

```
lilypond-book --output=out --pdf lilybook.lytex
lilypond-book (GNU LilyPond) 2.25.15
Llegint lilybook.lytex...
...molts missatges suprimits...
Compilant lilybook.tex...
cd out
pdflatex lilybook
...molts missatges suprimits...
xpdf lilybook
(substituïu xpdf pel vostre visualitzador favorit de PDF)
```
L'execució de lilypond-book i latex crea un gran nombre de fitxers temporals, que podrien omplir el directori de treball. Per solucionar això, utilitzeu l'opció --output=directori. Crearà els fitxers a un subdirectori a part directori.

Finalment el resultat de l'exemple de  $\rm \LaTeX$ que acabem de mostrar<sup>1</sup>. Així acaba la secció del tutorial.

<sup>&</sup>lt;sup>1</sup> Aquest tutorial es processa amb Texinfo, per la qual cosa l'exemple presenta un resultat en la disposició lleugerament diferent.

### Sortida

Els documents per lilypond-book poden barrejar lliurement música i text. Per exemple:

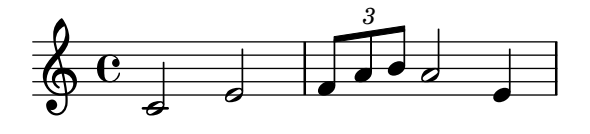

Les opcions s'escriuen entre claus.

c'4 f16

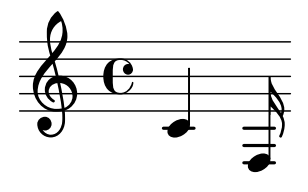

Els exempes grans es poden gravar en fitxers separats i introduir-se amb \lilypondfile.

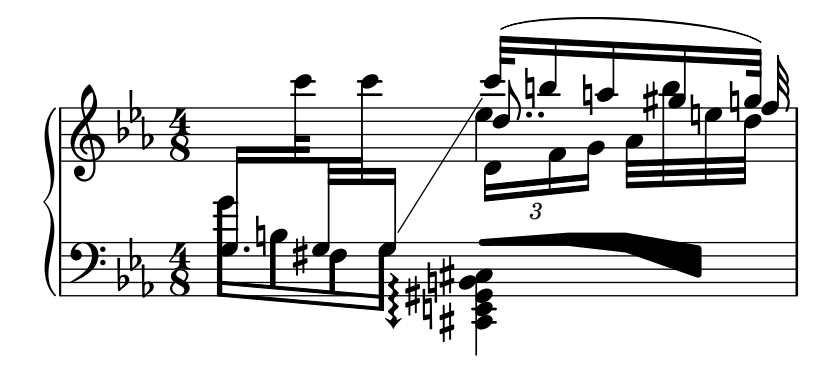

Si es requereix un camp tagline, ja sigui predeterminat o personalitzat, aleshores el fragment complet s'ha d'incloure dins d'una construcció \book { }.

```
\book{
  \header{
    title = "Una escala al LilyPond"
  }
  \relative {
    c' d e f g a b c
  }
}
```
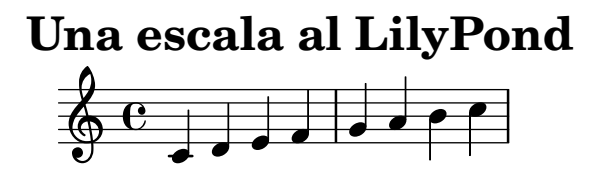

LilyPond v2.25.15

## <span id="page-24-0"></span>3.2 Integració de música i text

Aquí explicarem com integrar el LilyPond amb alguns altres formats de sortida.

### $3.2.1$   $\text{MTF}X$

El LATEX és l'estàndard de facto per a la publicació al món de les ciències exactes. Està construït a sobre del motor de composició tipogràfica TEX, proporcionant el format tipogràfica de la millor qualitat que existeix.

Consulteu The Not So Short Introduction to LATEX ([http://www.ctan.org/tex-archive/](http://www.ctan.org/tex-archive/info/lshort/english/) [info/lshort/english/](http://www.ctan.org/tex-archive/info/lshort/english/)) (Introducció no tan breu al LAT<sub>EX</sub>) per veure una panoràmica de l'ús del L<sup>A</sup>TEX.

lilypond-book aporta les ordres i els enrons per incloure música dins de fitxers del LATEX:

- l'ordre \lilypond{...}, on podem escriure directament fragments curs de codi del LilyPond
- l'entorn \begin{lilypond}...\end{lilypond}, on podem introduir directament blocs més llargs de codi del Lilypond
- l'ordre \lilypondfile{...} per inserir un fitxer del LilyPond
- l'ordre \musicxmlfile{...} para inserir un fitxer del MusicXML, que es processa per part de musicxml2ly i lilypond.

Al fitxer d'entrada, especifica la música amb qualsevol de les ordres següents:

```
\begin{lilypond}[las,opciones,van,aquí]
  EL CODI DEL LILYPOND
\end{lilypond}
```
\lilypond[le,opcions,van,aquí]{ EL CODI DEL LILYPOND }

\lilypondfile[les,opcions,van,aquí]{fitxer}

```
\musicxmlfile[les,opcions,van,aquí]{fitxer}
```
De forma addicional, \lilypondversion imprimeix la versió actual del lilypond.

L'execució de lilypond-book deixa com a resultat un fitxer que es pot processar posteriorment amb el LAT<sub>EX</sub>.

A continuació mostrem alguns exemples. L'entorn lilypond

```
\begin{lilypond}[quote,fragment,staffsize=26]
  c' d' e' f' g'2 g'2
\end{lilypond}
```
produeix

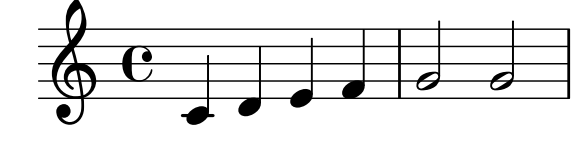

La versió curta

```
\lilypond[quote,fragment,staffsize=11]{<c' e' g'>}
produeix
```

```
6e_1h
     h
```
Pel moment no és possible incloure claus { o } dins de \lilypond{}, per tant aquesta ordre sols es útil amb l'opció fragment.

<span id="page-25-0"></span>L'amplada predeterminada de les línies de música s'ajusta mitjançant l'examen de les ordres del preàmbul del document, la part del document que està abans de \begin{document}. L'ordre lilypond-book els envia al LAT<sub>EX</sub> per esbrinar l'amplada del text. L'amplada de la línia per als fragments de música s'ajusta aleshores a l'amplada del text. Observeu que aquest algoritme heurístic pot fàcilment fallar; en aquests casos cal usar l'opció line-width del fragment de música.

Cada fragment executarà els macros següents si han estat definits per l'usuari:

- $\bullet$  \preLilyPondExample que es crida abans de la música,
- $\bullet$  \postLilyPondExample que es crida després de la música,
- \betweenLilyPondSystem[1] es crida entre els sistemes si lilypond-book ha dividit el fragment en diversos fitxers PostScript. S'ha de definir de forma que agafi un paràmetre i rebrà el nombre de fitxers ja inclosos dins del fragment actual. L'acció predeterminada és simplement inserir un \linebreak.

### Fragments de codi seleccionats

A vegades és útil mostrar elements de música (com lligadures) com si continuessin més enllà del final del fragment. Això es pot fer dividint el pentagrama i suprimint la inclusió de la resta de la sortida del LilyPond.

Al LAT<sub>EX</sub>, definiu \betweenLilyPondSystem de tal forma que la inclusió d'altres sistemes es doni per acabada un cop que s'ha arribat al nombre desitjat de sistemes requerits. Atès que \betweenLilyPondSystem es crida en primer cop després del primer sistema, incloure solament el primer sistema és quelcom trivial.

\def\betweenLilyPondSystem#1{\endinput}

```
\begin{lilypond}[fragment]
  c'1\( e'( c' \ \breve{c} \ c' d) e f )\end{lilypond}
```
Si cal un major nombre de sistemes, s'ha d'usar un condicional de T<sub>EX</sub> abans del \endinput. En aquest exemple, substituïu el '2' pel nombre de sistemes que voleu en la sortida:

```
\def\betweenLilyPondSystem#1{
    \ifnum#1<2\else\expandafter\endinput\fi
}
```
(At`es que \endinput atura immediatament el processament del fitxer d'entrada actual, ens cal \expandafter per a postposar la crida de \endinput despr´es d'executar \fi de manera que la cl`ausula \if-\fi estigui equilibrada.)

Recordeu que la definició de \betweenLilyPondSystem és efectiva fins que TFX abandona el grup actual (com l'entorn LATEX) o se sobreescriu per una altra definició (cosa que és gairebé sempre per a la resta del document). Per reposar la definició escriviu:

\let\betweenLilyPondSystem\undefined dins de la font de LATFX.

Es pot simplificar això definint un macro de T $EX$ :

```
\def\onlyFirstNSystems#1{
    \def\betweenLilyPondSystem##1{\ifnum##1<#1\else\endinput\fi}
}
```
i després indicant sols quants sistemes voleu abans de cada fragment:

```
\onlyFirstNSystems{3}
\begin{lilypond}...\end{lilypond}
\onlyFirstNSystems{1}
\begin{lilypond}...\end{lilypond}
```
### <span id="page-26-0"></span>Vegeu també

Hi ha opcions de línia d'ordres específiques de lilypond-book i altres detalls que s'han de conèixer per processar documents de $\mathbb{A}T$ FX vegeu Secció 3.4 [Invocació lilypond-book], [p`agina 29](#page-31-1).

### 3.2.2 Texinfo

Texinfo és el format estàndard per a la documentació del projecte GNU. Aquest mateix manual ´es un exemple de document Texinfo. Les versions HTML, PDF i Info del manual es fan a partir del document Texinfo.

lilypond-book aporta les següents ordres i entorns per incloure música dins de fitxers de Texinfo:

- l'ordre @lilypond{...}, on podem introduir directament fragments curts de codi del Lily-Pond
- l'entorn @lilypond...@end lilypond, on podem escriure directament blocs més estesos de codi del LilyPond
- l'ordre @lilypondfile{...} para inserir un fitxer del LilyPond
- l'ordre  $\mathbb{C}$ musicxmlfile $\{\ldots\}$  para inserir un fitxer de MusicXML, que es processa després per part de musicxml2ly i de lilypond.

En el fitxer d'entrada, la música s'especifica amb qualsevol de les ordres següents:

```
@lilypond[les,opcions, van, aquí]
 EL CODI DEL LILYPOND
@end lilypond
```
@lilypond[les,opcions,van,aquí]{ EL CODI DEL LILYPOND }

```
@lilypondfile[les,opcions, van, aquí]{fitxer}
```

```
@musicxmlfile[les,opcions,van,aquí]{fitxer}
```
De forma addicional,  $@lilypondversion imprimeix$  la versió actual del lilypond.

Quan s'executa lilypond-book sobre el fitxer, s'obté com a resultat un fitxer Texinfo (amb l'extensió .texi) que conté etiquetes @image per a l'HTML, Info i la sortida impresa. lilypond-book genera imatges de la música en formats EPS i PDF per usar-los en la sortida impresa, i en format PNG per usar-los a les sortides HTML i Info.

Aquí podem veure dos exemples senzills. Un entorn lilypond

```
@lilypond[fragment]
c' d' e' f' g'2 g'
@end lilypond
```
produeix

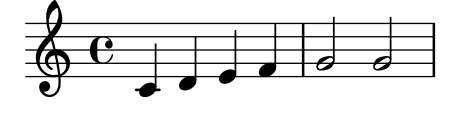

La versió curta

```
@lilypond[fragment,staffsize=11]{<c' e' g'>}
```
produeix

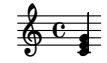

<span id="page-27-0"></span>A diferència del LATEX, ©lilypond{...} no genera una imatge en línia. Sempre consisteix en un paràgraf per a ella sola.

### 3.2.3 HTML

lilypond-book aporta les següents ordres i entorns per incloure música dins de fitxers HTML:

- l'ordre <lilypond ... />, on podem introduir directament fragments curts de codi del LilyPond
- l'entorn <lilyond>...</lilypond>, on podem escriure directament blocs més extensos de codi del LilyPond
- l'ordre <lilypondfile>...</lilypondfile> per inserir un fitxer del LilyPond
- l'ordre <musicxmlfile>...</musicxmlfile> per inserir un fitxer del MusicXML, que es processa després per part de musicxml2ly i de lilypond.

En el fitxer d'entrada, la música s'especifica amb qualsevol de les ordres següents:

```
<lilypond les opcions van aqu´ı>
 EL CODI DEL LILYPOND
</lilypond>
```
<lilypond les opcions van aqu´ı: EL CODI DEL LILYPOND />

<lilypondfile les opcions van aquí>fitxer</lilypondfile>

<musicxmlfile les opcions van aquí>fitxer</musicxmlfile>

Per exemple, podem escriure

```
<lilypond fragment relative=2>
\key c \minor c4 es g2
</lilypond>
```
lilypond-book aleshores produeix un fitxer HTML amb les etiquetes d'imatge adequades per als fragments de musica:

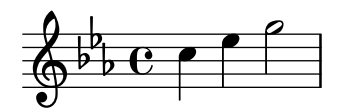

Per imatges en línia, utilitzeu  $\langle$ lilypond ...  $\rangle$ , on les opcions estan separades de la música pel s´ımbol de dos punts, per exemple

```
Quelcom de música dins de <lilypond relative=2: a b c/> una línia de
text.
```
Per incloure fitxers externs, escriviu

<lilypondfile opció1 opció2 ...>fitxer</lilypondfile>

<musicxmlfile> useu la mateixa sintaxi que <lilypondfile>, però senzillament referència un fitxer MusicXML en comptes d'un fitxer del LilyPond.

Per veure una llista de les opcions que utilitzeu amb les etiquetes lilypond o lilypondfile, vegeu Secció 3.3 [Opcions de fragments de música], pàgina 26.

### 3.2.4 DocBook

Per inserir fragments del LilyPond convé intentar mantenir la conformitat del document del DocBook, permetent d'aquesta manera l'ús d'editors del DocBook, validació, etc. Així doncs, no usem etiquetes personalitzades, sols especifiquem una convenció basada en els elements estàndard del DocBook.

### <span id="page-28-0"></span>Convencions usuals

Per inserir tota classe de fragments utilitzem els elements mediaobject i inlinemediaobject, de forma que els nostres fragments poden formatar-se en línia o fora de línia. Les opcions de format del fragment s'escriuen sempre dins de la propietat role de l'element m´es intern (vegeu les seccions següents). Les etiquetes s'escullen de forma que permetin als editors del DocBook formatar el contingut satisfactòriament. Els fitxers del Docbook que es processaran amb lilypond-book han de tenir l'extensió .lyxml.

### Inclusió d'un fitxer del LilyPond

Aquest és el cas més senzill. Hem d'usar l'extensió .ly per al fitxer inclòs, i inserir-lo com un imageobject estàndard, amb l'estructura següent:

```
<mediaobject>
  <imageobject>
    <imagedata fileref="music1.ly" role="printfilename" />
  </imageobject>
</mediaobject>
```
Observeu que podeu usar mediaobject o inlinemediaobject com l'element m´es extern, a la vostra elecció.

### Inclusió de codi del LilyPond

Es pot incloure codi del LilyPond mitjançant la utilització d'un element programlisting, en el qual el llenguatge s'estableix com lilypond amb l'estructura següent:

```
<inlinemediaobject>
  <textobject>
    <programlisting language="lilypond" role="fragment verbatim staffsize=16 ragged-right
\context Staff \with {
  \remove "Time_signature_engraver"
  \remove "Clef_engraver"}
  { c4( fis) }
    </programlisting>
  </textobject>
</inlinemediaobject>
```
Com es pot veure, l'element més extern és un mediaobject o un inlinemediaobject, i hi ha un element textobject que porta el programlisting en el seu interior.

### Processament del document de Docbook

En executar lilypond-book sobre el fitxer .lyxml es crearà un document de DocBook vàlid que es pot processar posteriorment amb l'extensió .xml. Si useu dblatex ([http://dblatex.](http://dblatex.sourceforge.net) [sourceforge.net](http://dblatex.sourceforge.net)), crearà un fitxer PDF automàticament a partir d'aquest document. Per a la generació d'HTML (HTML Help, JavaHelp, etc.) podeu usar les fulles d'estil oicial de DocBook, tot i que és possible que haureu d'aplicar-les algun tipus de personalització.

## <span id="page-28-1"></span>3.3 Opcions de fragments de música

Durant els pròxims paràgrafs, una 'ordre del LilyPond' es refereix a qualsevol ordre descrita en les seccions anteriors que es fa amb lilypond-book perquè produeixi un fragment de música. Per simplicitat, les ordres del LilyPond sols es mostren en la sintaxi del L<sup>A</sup>TEX.

Observeu que la cadena d'opcions s'analitza d'esquerra a dreta; si una opció apareix diverses vegades, s'agafa sols l'última.

Per a les ordres del Lilypond, hi ha disponibles les següents opcions:

#### staffsize=alcada

Estableix l'alçada del pentagrama com alçada, mesurada en punts.

#### ragged-right

Produeix línies no justificades per la dreta i amb espaiat natural, és a dir, s'afegeix  $raggered-right = ##t al fragment del LilyPond. Els fragments d'una sola línia sempre$ es graven de forma predeterminada sense justificació per la dreta, a no ser que s'usi explícitament l'opció noragged-right.

#### noragged-right

Per a fragments d'una sola línia, permet que la longitud del pentagrama s'amplii fins igualar l'amplada de la línia, és a dir, s'afegeix ragged-right =  $\#$ #f al fragment del LilyPond.

### line-width

line-width=mida\unitats

Estableix l'amplada de línia com a mida, utilitzant unitats com a unitat. unitats és una de les cadenes següents: cm, mm, in o pt. Aquesta opció afecta a la sortida del LilyPond (és a dir, a la longitud del pentagrama del fragment musical), no al format del text.

Si s'usa sense cap argument, s'estableix l'amplada de la línia a un valor predeterminat (calculat amb un algoritme heurístic).

Si no es dóna cap opció line-width, lilypond-book intenta endevinar un valor predeterminat per als entorn lilypond que no usen l'opció ragged-right.

### papersize=cadena

On cadena és una mida del paper definit al fitxer scm/paper.scm, es a dir, a5, quarto, 11x17, etc.

Els valors no definits al fitxer scm/paper.scm s'ignoren, s'emet un advertiment i el fragment s'imprimeix utilitzant la mida predeterminada a4.

- notime No s'imprimeix la indicació de compàs, i es desactiven les indicacions temporals de la música (indicació del compàs i línies divisòries).
- fragment Fa que lilypond-book afegeixi alguns codis necessaris perquè podem escriure simplement, per exemple,

 $c'4$ 

sense \layout, \score, etc.

#### nofragment

No incloure el codi addicional que completa la sintaxi del LilyPond als fragments de música. En ser l'opció predeterminada, nofragment normalment és redundant.

### indent=mida\unitats

Estableix el sagnat del primer sistema de pentagrames com mida, utilitzant unitats com unitat. unitats és una de les cadenes següents: cm, mm, in o pt. Aquesta opció afecta al Lilypond, no al format del text. Atès que el valor predeterminat és que no hi hagi cap sagnat, noindent normalment es redundant.

quote Redueix la longitud de la línia d'un fragment musical en 2∗0.4 in (polzades) i col·loca la sortida dins d'un bloc de cita (quotation). El valor de '0.4 in' es pot controlar amb l'opció exampleindent.

exampleindent

Estableix la longitud del sagnat que l'opció quote aplica al fragment musical.

```
relative
relative=n
```
Fa usar el mode d'octava relativa. De forma predeterminada, les notes s'especifiquen amb relació al Do central. L'argument sencer opcional especific l'octava de la nota inicial, on el valor predeterminat 1 és el Do central. L'opció relative sols funciona quan està establert l'opció fragment, de manera que fragment es defineix automàticament per relative, independentment de la presència de fragment o de nofragment en la font.

El LilyPond utilitza també lilypond-book per produir la seva pròpia documentació. Per fer-ho, hi ha certes opcions quelcom esotèriques per als fragments musicals.

verbatim L'argument d'una ordre del LilyPond es copia al fitxer de sortida i s'inclou dins d'un bloc «verbatim» o reformatat, seguit del text que s'escrigui amb l'opció intertext  $(que encara no funciona); després s'imprimeix la música mateixa. Aquesta opció no$ funciona bé amb \lilypond{} si forma part d'un paràgraf.

> Si s'una l'opció verbatim dins d'una ordre lilypondfile, és possible incloure amb estile preformatejat sols una part del fitxer font. Si el fitxer de codi font conté un comentari que conté 'begin verbatim' (sense les cometes), la cita del bloc d'estil preformatejat començarà després de l'última vegada que aparegui aquest comentari; de forma semblant, la cita del bloc preformatejat es detindr`a just abans de la primera vegada que aparegui un comentari que contingui 'end verbatim', si n'hi ha. Al següent exemple de cori font, la música s'interpreta en el mode relatiu, però la cita formatada prèviament no presentarà el bloc relative, es dir

```
\relative { % begin verbatim
 c'4 e2 g4
 f2 e % end verbatim
}
```
s'imprimeix com un bloc formatat prèviament com

```
c4 e2 g4
f2 e
```
Si volem traduir els comentaris i els noms de variable a la sortida literal però no en el codi font, podem establir el valor de la variable d'entorn LYDOC\_LOCALEDIR a la ruta d'un directori; aquest directori ha de contenir un arbre de catàlegs de missatges .mo amb lilypond-doc com a domini.

texidoc (Sols per a la sortida del Texinfo). Si es crida a lilypond amb l'opció --header= texidoc, i el fitxer que es processa es diu pepet.ly, es crea un fitxer pepet.texidoc si existeix un camp texidoc dins del bloc \header de capçalera. L'opció texidoc fa que lilypond-book inclogui aquests fitxers, afegint el seu contingut com un bloc de documentació immediatament abans del fragment musical (però fora de l'entorn immediatament abans del fragment musical (però fora de l'entorn example generat per l'opció quote).

Suposant que el fitxer pepet. Ly conté

```
\header {
       texidoc = "Aquest fitxer és un exemple d'una sola nota."
     }
     { c'4 }
i que tenim el següent al nostre document de Texinfo prova.texinfo
     @lilypondfile[texidoc]{pepet.ly}
```

```
l'ordre següent dóna com a sortira el resultat esperat:
     lilypond-book --pdf --process="lilypond \
```
#### --header=texidoc" prova.texinfo

<span id="page-31-0"></span>La majoria dels documents de prova del LilyPond (al directori input de la distribució) són petits fitxers .ly que contenent exactament aquest aspecte.

Per motius de localització d'idioma, si el document de Texinfo conté @documentlanguage LANG i la capçalera de loquesea.ly conté un camp texidocLANG, i lilypond s'executa amb --header=texidocLANG, aleshores s'inclourà loquesea.texidocLANG enlloc de loquesea.texidoc.

doctitle (Sols per a la sortida de Texinfo.) Aquesta opció funciona de forma semblada a l'opció texidoc: si lilypond es crida amb l'opció --header=doctitle, y el fitxer a processar es diu elquesigui.ly i conté un camp doctitle al bloc \header, es crea un fitxer elquesigui.doctitle. Quan s'usa l'opció doctitle, el contingut de elquesigui.doctitle, que hauria de ser una línia única de text, s'insereix en el document de Texinfo com @lydoctitle text. @lydoctitle ha de ser un macro definit en el document de Texinfo. La mateixa indicació referida al processat de texidoc amb llengües localitzades s'aplica a doctitle.

nogettext

(Sols per a la sortida de Texinfo.) No tradu¨ıu els comentaris i noms de variable en el fragment de codi literal citat.

printfilename

Si un fitxer d'entrada del LilyPond s'inclou amb \lilypondfile, imprimeix el nom del fitxer immediatament abans del fragment musical. Per a la sortida HTML, això ´es un enlla¸c. Sols s'imprimeix el nom del base del fitxer, ´es a dir, s'elimina la part del directori de la ruta del fitxer.

### <span id="page-31-1"></span>3.4 Invocació lilypond-book

lilypond-book produeix un fitxer amb una de les extensions següents: .tex, .texi, .html o .xml, depenent del format de sortida. A tots els fitxers .tex, .texi i .xml els cal un processat posterior.

### Instruccions específiques de format

### $\operatorname{BT_F}\!\! X$

Hi ha dues formes de processar el document en LAT<sub>E</sub>X per a la seva impressió o publicació: fer un fitxer PDF directament amb PDFLATEX, o generar un fitxer PostScript amb LATEX mitjançant un traductor de DVI a Postscript com dvips. La primera forma és senzilla i és la que es recomana<sup>1</sup>, i qualsevol que sigui el mètode que utilitzeu, podreu convertir fàcilment entre PostScript i PDF amb eines com ps2pdf i pdf2ps que venen incloses amb Ghostscript.

Per produir un fitxer PDF mitjançant PDFLATEX, utilitzeu:

```
lilypond-book --pdf elmeufitxer.pdftex
pdflatex elmeufitxer.tex
```
Per produir una sortida PDF per mitjà de  $\langle \text{H} \rangle$ dvips/ps2pdf:

lilypond-book elmefitxer.lytex latex elmeufitxer.tex dvips -Ppdf elmeufitxer.dvi ps2pdf elmeufitxer.ps

 $^1$  Observeu que PDFLATEX i LATEX podrien no poder-se usar per compilar algun document LATEX, i per això expliquem les dues formes.

El fitxer .dvi creat per aquest procés no conté els caps de les notes. Això és normal; si segueix les instruccions, els caps apareixeran als fitxers .ps i .pdf.

El fitxer .dvi creat per aquest procés no conté els caps de les notes. Això és normal; si seguiu les instruccions, els caps apareixeran als fitxers .ps i .pdf.

L'execució de dvips pot donar com a resultat alguns advertiments sobre els tipus de lletra; són innocus i es poden ignorar. Si esteu executant latex en mode de dos columnes, recordeu afegir -t landscape a les opcions de dvips.

Entorns como ara:

```
\begin{lilypond} ... \end{lilypond}
```
no s'interpreten per part de L<sup>A</sup>TEX. En canvi, el programa lilypond-book extrau aquests 'entorns' com fitxers independents i executa el LilyPond sobre ells. Després, agafa les imatges resultants i crea un fitxer .tex en el qual les macros \begin{lilypond}. . .\end{lilypond} se substitueixen per ordres de 'inserció de gràfics'. A continuació, s'executa LAT<sub>EX</sub> (tot i que LAT<sub>EX</sub> se ha executat anteriorment, ho haur`a fet sobre un fitxer 'buit' per calcular coses com ara el \linewidth).

### Advertiments i problemes coneguts

L'ordre \pageBreak no funciona dins d'un entorn \begin{lilypond} ... \end{lilypond}.

Moltes variables del bloc \paper tampoc funcionen dins d'un entorn \begin{lilypond} ... \end{lilypond}. Useu \newcommand amb \betweenLilyPondSystem al preàmbul:

```
\newcommand{\betweenLilyPondSystem}[1]{\vspace{36mm}\linebreak}
```
### Texinfo

Per produir un document de Texinfo (en qualsevol format de sortida), seguiu el procediment normal per a Texinfo, això és: o bé crideu a texi2pdf o a texi2dvi o a texi2any, segons el format de la sortida que voleu crear. Consulteu la documentació de Texinfo per veure més detalls.

### Opcions de la línia d'ordres

lilypond-book accepta les opcions següents de la línia d'ordres:

```
-f formato
```

```
--format=formato
```
Especificació del tipus de document que es processarà: html, latex, texi (predeterminat) o docbook. Si falta aquesta opció, lilypond-book intentarà detectar el format automàticament, vegeu Secció 3.5 [Extensions de noms de fitxer], pàgina 32. Per ara, texi és el mateix que texi-html.

```
-F filtro
```

```
--filter=filtro
```
Conducció de fragments a través de filter per mitjà d'una canonada. Lilypond-book no obeir`a –filter i –process al mateix temps. Per exemple,

```
lilypond-book --filter='convert-ly --from=2.0.0 -' el-meu-llibre.tely
```
 $-h$ 

--help Impressió d'un breu missatge d'ajuda.

- -I directori
- --include=directori

Afegir directori a la ruta d'inclusió. Lilypond-book busca també els fragments compilats a la ruta d'inclusi´o, i no els torna a escriure al directori de sortida, de manera que en certs casos cal invocar ordres de processat posteriors com ara texi2any o latex amb les mateixes opcions -I directori.

#### -l nivell\_de\_registre

```
--loglevel=nivel_de_registre
```
Fixació del nivell en el qual la sortida és neta, al valor nivell de registre. Els valors possibles són NONE (res), ERROR (errors), WARN (advertiments), PROGRESS (avanç; predeterminat) y DEBUG (depuració). Si aquesta opció no es fa servir, i està establerta la variable d'entorn LILYPOND\_BOOK\_LOGLEVEL, s'usa el seu valor com a nivell de registre.

### -o directori

### --output=directori

Col·locació dels fitxers generats al directori. L'execució de lilypond-book genera un munt de petits fitxers que després processarà el Lilypond. Per evitar tots aquests fitxers al mateix directori que el codi font, feu servir l'opció --output, i canvieu a aquest directori abans d'executar latex o texi2any.

lilypond-book --output=out elmeufitxer.lytex cd out ...

#### --skip-lily-check

Obviar la fallada si no es troba cap sortida del lilypond. Es fa servir per a la documentació del Lilypond en format info sense imatges.

--skip-png-check

Obviar la fallada si no es troben les imatges PNG dels fitxers EPS. S'usa per a la documentació del Liypond en format info sense imatges.

#### --lily-output-dir=directorio

Escriptura de fitxers lily-XXX al directori directori, enllaç al directori de --output. Useu aquesta opció per estalviar temps de construcció per a documents de diferents directoris que comparteixen molts fragments idèntics de codi.

--lily-loglevel=nivell de registre

Establiment del nivell en el qual la sortida és neta per a les crides de l'ordre invocat lilypond, al valor nivell  $-de\_register$ . Els valors possibles sónNONE (res), ERROR (errors), WARN (advertiments), BASIC (avanç bàsic), PROGRESS (avanç), INFO (informació; predeterminat) i DEBUG (depuració). Si no es fa servi aquesta opció i la variable d'entorn LILYPOND\_LOGLEVEL est`a establerta, el seu valor es fa servir com a nivell de registre.

#### --info-images-dir=directori

Formatat de la sortida del Texinfo de manera que info busqui les imatges de música a directorio.

```
--latex-program=prog
```
Execució del programa prog en comptes de latex. Això és útil si el nostre document es processa amb xelatex, per exemple.

### --left-padding=quantitat

Ompliment el voltant de les caixes EPS per la quantitat donada. quantitat es mesura en mil·límetres, amb 3.0 com a valor predeterminat. Aquesta opció s'ha d'usar si les línies de música estan massa pegades al marge dret.

L'amplada d'un sistema que està molt ajustat dins del seu rectangle pot variar, a causa dels elements de notació que estan pegats al marge esquerre, com ara els nombres de compàs i el nom de l'instrument. Aquesta opció fa més curts totes les línies i les mou a la dreta en la mateixa mesura.

```
-P instruccio´
```

```
--process=instruccio´
```
Processament dels fragments del Lilypond utilitzant ordre. L'ordre predeterminada  $\acute{\text{e}}$ s lilypond. lilypond-book no obeirà a --filter i a --process al mateix temps.

 $-$ pdf Creació de fitxers PDF per al seu ús amb PDFLATEX.

```
--redirect-lilypond-output
```
De forma predeterminada, la sortida s'imprimeix per la consola. Aquesta opció redirigeix tota la sortida cap a fitxers de registre ubicats al mateix directori que els fitxers font.

```
--use-source-file-names
```
Escriptura dels fitxers de sortida dels fragments de música amb el mateix nom de base que el seu fitxer font. Aquesta opció sols funciona per a fragments inclosos amb lilypondfile i sols si els directoris determinats per les opcions --output-dir i --lily-output-dir són diferents.

```
-V
```

```
--verbose
```
Sigues net. Qeuival a --loglevel=DEBUG.

```
-\tau
```

```
--version
```
Impressió de la informació de la versió.

### Advertiments i problemes coneguts

L'ordre del Texinfo @pagesizes no s'interpreta. De manera semblant, s'ignoren les ordre del LAT<sub>EX</sub> que canvien els marges i amplades de línia després del preàmbul.

Sols es processa el primer \score d'un bloc Lilypond.

## <span id="page-34-1"></span>3.5 Extensions de noms de fitxer

Podeu fer servir qualsevol extensió per al nom del fitxer d'entrada, però si no useu l'extensió recomanada per a un format en particular, haureu d'especificar manualment el format de sortida; per veure més detalls, consulteu Secció 3.4 [Invocació lilypond-book], pàgina 29. En cas contrari, lilypond-book selecciona automàticament el format de sortida basant-se en l'extensió del nom del fitxer d'entrada.

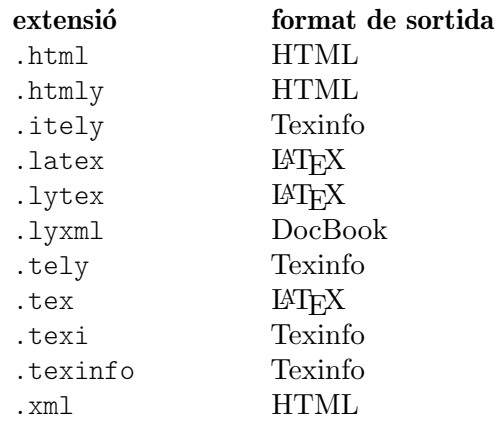

Si useu la mateixa extensió per al fitxer d'entrada que la que usa el lilypond-book per al fitxer de sortida, i si el fitxer d'entrada està al mateix directori que el directori de treball de lilypond-book, heu d'usar l'opció --output perquè funcioni lilypond-book, atès que en cas contrari s'emetrà un missatge d'error com per exemple "La sortida sobreescriurà el fitxer d'entrada".

## <span id="page-35-0"></span>3.6 Plantilles de lilypond-book

Aquestes plantilles s'usen per a lilypond-book. Si no esteu familiaritzat amb aquest programa, consulteu Capítol 3 [Execució de lilypond-book], pàgina 18.

## LaTeX

Podem inserir fragments del LilyPond dins d'un document del LaTeX.

```
\documentclass[]{article}
\begin{document}
Text normal en LaTeX.
\begin{lilypond}
\relative {
  a'4 b c d
}
\end{lilypond}
Més text en LaTeX, i les opcions dins de les claus.
\begin{lilypond}[fragment,relative=2,quote,staffsize=26,verbatim]
d4 c b a
\end{lilypond}
\end{document}
```
## Texinfo

Podem inserir fragments del LilyPond dins del Texinfo; de fet, tot aquest manual està escrit en Texinfo.

```
\input texinfo @node Top
     @top
     Text en Texinfo
     @lilypond
     \relative {
       a4 b c d
     }
     @end lilypond
    Més text en Texinfo, i les opcions dins de les claus.
     @lilypond[verbatim,fragment,ragged-right]
     d4 c b a
     @end lilypond
     @bye
html
```

```
<!DOCTYPE HTML PUBLIC "-//W3C//DTD HTML 4.01 Transitional//EN">
<HTML>
<body>
```

```
<p>
El documents per al lilypond-book poden barrejar música i text
lliurement. Per exemple,
<lilypond>
\relative {
  a'4 b c d
}
</lilypond>
\langle/p>
<p>
Una mica més de LilyPond, aquest cop amb opcions:
<lilypond fragment quote staffsize=26 verbatim>
a4 b c d
</lilypond>
</p>
</body>
</html>
```
### xelatex

```
\documentclass{article}
\usepackage{ifxetex}
\ifxetex
%material específic xetex
\usepackage{xunicode,fontspec,xltxtra}
\setmainfont[Numbers=OldStyle]{Times New Roman}
\setsansfont{Arial}
\else
%Això es pot deixar buit si no farem servir pdftex
\usepackage[T1]{fontenc}
\usepackage[utf8]{inputenc}
\usepackage{mathptmx}%Times
\usepackage{helvet}%Helvetica
\fi
%Aquí inserim tots els paquets que el pdftex també entén
\usepackage[ngerman,finnish,english]{babel}
\usepackage{graphicx}
\begin{document}
\title{Un document breu amb el LilyPond i xelatex}
\maketitle
Les ordres \textbf{font} normals dins del \emph{text}
funcionen, perquè \textsf{tenen suport al \LaTeX{} i
```
el XeTeX.} Si volem usar ordres específiques com ara \verb+\XeTeX+, hem d'incloure-les de nou dins d'un entorn

```
\verb+\ifxetex+. Podem utilitzar aix`o per imprimir l'ordre
\ifxetex \XeTeX{} \else XeTeX \fi que no està inclosa al
\LaTeX\ normal.
Dins del text normal podem utilitzar ordres del LilyPond
fàcilment, d'aquesta forma:
\begin{lilypond}
{a2 b c'8 c' c' c'}
\end{lilypond}
\noindent
i així successivament.
El tipus de lletra dels fragments, establerta amb el LilyPond,
haurà d'establir-se de dins el fragment. Per això podeu llegir la
part del lilypond-book al manual d'utilització.
\selectlanguage{ngerman}
Auch Umlaute funktionieren ohne die \LaTeX -Befehle, wie auch alle
anderen
seltsamen Zeichen: __ ______, wenn sie von der Schriftart
unterst__tzt werden.
\end{document}
```
### 3.7 Compartir l'índex general

Aquestes funcions ja existeixen al paquet OrchestralLily:

```
http://repo.or.cz/w/orchestrallily.git
```
Per aconseguir m´es flexibilitat en el processament del text, alguns usuaris prefereixen exporta l'índex general o taula de continguts des del Lilypond i llegir-lo dins del L<sup>AT</sup>EX.

### Exportació de l'index general des del LilyPond

Això suposa que la nostra partitura té diversos moviments dins del mateix fitxer de sortida del LilyPond.

```
#(define (oly:create-toc-file layout pages)
  (let* ((label-table (ly:output-def-lookup layout 'label-page-table)))
    (if (not (null? label-table))
      (let* ((format-line (lambda (toc-item)
             (let* ((label (car toc-item))
                    (text (caddr toc-item))
                    (label-page (and (list? label-table)
                                     (assoc label label-table)))
                    (page (and label-page (cdr label-page))))
               (format #f "~a, section, 1, {~a}, ~a" page text label))))
             (formatted-toc-items (map format-line (toc-items)))
             (whole-string (string-join formatted-toc-items ",\n"))
             (output-name (ly:parser-output-name))
             (outfilename (format #f "~a.toc" output-name))
             (outfile (open-output-file outfilename)))
        (if (output-port? outfile)
            (display whole-string outfile)
            (ly:warning (_ "Unable to open output file ~a for the TOC information") outfilename))
        (close-output-port outfile)))))
```

```
#(define (page-post-process layout pages) (oly:create-toc-file layout pages))
}
```
### Importació de l'índex general dins del LaTeX

```
Al LaTeX, la capçalera ha d'incloure el següent:
```

```
\usepackage{pdfpages}
\includescore{nombredelapartitura}
```

```
donde \includescore està definit com:
      %%%%%%%%%%%%%%%%%%%%%%%%%%%%%%%%%%%%%%%%%%%%%%%%%%%%%%%%%%%%%%%%%%%%%%%%%%
      % \includescore{PossibleExtension}
      %%%%%%%%%%%%%%%%%%%%%%%%%%%%%%%%%%%%%%%%%%%%%%%%%%%%%%%%%%%%%%%%%%%%%%%%%%
      % Llegir els budells de l'índex genera per a un fitxer PDF
      % a partir del fitxer .toc corresponent.
      % Això requereix de força ajustaments del LaTeX, perquè no és
      % fàcil llegir coses d'un fitxer i inserir-les dins dels arguments
      % d'un macro.
      % Solució del Patrick Fimml en el canal #latex el 18 d'abril de 2009:
      % \readfile{filename}{\variable}
      % llegeix el contingut del fitxer en \variable (no definida si el
      % fitxer no existeix)
      \newread\readfile@f
      \def\readfile@line#1{%
      {\catcode`\^^M=10\global\read\readfile@f to \readfile@tmp}%
      \edef\do{\noexpand\g@addto@macro{\noexpand#1}{\readfile@tmp}}\do%
      \ifeof\readfile@f\else%
      \readfile@line{#1}%
      \fi%
      }
      \def\readfile#1#2{%
      \openin\readfile@f=#1 %
      \ifeof\readfile@f%
      \typeout{No TOC file #1 available!}%
      \else%
      \gdef#2{}%
      \readfile@line{#2}%
      \fi
      \closein\readfile@f%
      \frac{1}{2}%
      \newcommand{\includescore}[1]{
      \def\oly@fname{\oly@basename\@ifmtarg{#1}{}{_#1}}
      \let\oly@addtotoc\undefined
      \readfile{\oly@xxxxxxxxx}{\oly@addtotoc}
      \ifx\oly@addtotoc\undefined
      \includepdf[pages=-]{\oly@fname}
      \else
      \edef\includeit{\noexpand\includepdf[pages=-,addtotoc={\oly@addtotoc}]
      {\oly@fname}}\includeit
      \fi
      }
```
## 3.8 Mètodes alternatius per barrejar text i música

Altres formes de barrejar text i música (sense lilypond-book) s'estudien a Secció 4.4.4 [Other programs, pàgina 44.

## <span id="page-39-0"></span>4 External programs

LilyPond can interact with other programs in various ways.

## <span id="page-39-1"></span>4.1 Point and click

Point and click lets you find notes in the input by clicking on them in the PDF viewer. This makes it easier to find input that causes some error in the sheet music.

### 4.1.1 Configuring the system

When this functionality is active, LilyPond adds hyperlinks to PDF and SVG files. These hyperlinks are sent to a 'URI helper' or a web-browser, which opens a text-editor with the cursor in the right place.

To make this chain work, you should configure your PDF viewer to follow hyperlinks using the lilypond-invoke-editor script supplied with LilyPond.

The program lilypond-invoke-editor is a small helper program. It will invoke an editor for the special textedit URIs, and run a web browser for others. It looks up the environment variables EDITOR and LYEDITOR to find out and launch the favorite editor to use. LYEDITOR will have priority over EDITOR, so we recommend using the former especially if you want to use one editor in the terminal and another editor for LilyPond point and click.

Every editor may have a different syntax to open a file in a specific line and column. For user's convenience, LilyPond comes with ready commands for several editors, listed in scripts/lilypond-invoke-editor.py. This means that you can simply write the editor binary name, e.g.:

export LYEDITOR=atom

and this will invoke

atom %(file)s:%(line)s:%(column)s

where  $\frac{0}{2}$ (file)s,  $\frac{0}{2}$ (line)s and  $\frac{0}{2}$ (column)s are replaced with the file, line and column respectively.

In order to use an editor not listed in the script, you should find its specific syntax and assign the full command to LYEDITOR. Here's an example for Visual Studio Code editor:

export LYEDITOR="code --goto %(file)s:%(line)s:%(column)s"

Nota: If you choose Emacs, an extra configuration is needed. You should add the line (server-start) to your ~/.emacs file, otherwise every click on an object in the PDF will open a new Emacs window.

 $\sqrt{a^2 + b^2}$ 

 $\overline{\phantom{a}}$ 

## Using GNOME

In GNOME, URIs are handled via '.desktop' files. Create a file in a local directory such as /tmp that is called lilypond-invoke-editor.desktop and has the contents;

```
[Desktop Entry]
Version=1.0
Name=lilypond-invoke-editor
GenericName=Textedit URI handler
Comment=URI handler for textedit:
Exec=lilypond-invoke-editor %u
Terminal=false
Type=Application
```

```
MimeType=x-scheme-handler/textedit;
Categories=Editor
NoDisplay=true
```
and then execute the commands

```
xdg-desktop-menu install ./lilypond-invoke-editor.desktop
xdg-mime default lilypond-invoke-editor.desktop x-scheme-handler/textedit
```
After that invocation;

xdg-open textedit:///etc/issue:1:0:0

should call lilypond-invoke-editor for opening files.

## Extra configuration for Evince

If xdg-open works, but Evince still refuses to open point and click links due to denied permissions, you might need to change the Apparmor profile of Evince which controls the kind of actions Evince is allowed to perform.

For Ubuntu, the process is to edit the file /etc/apparmor.d/local/usr.bin.evince and append the following lines:

```
# For Textedit links
/usr/local/bin/lilypond-invoke-editor Cx -> sanitized_helper,
```
After adding these lines, call

```
sudo apparmor_parser -r -T -W /etc/apparmor.d/usr.bin.evince
```
Now Evince should be able to open point and click links. It is likely that similar configurations will work for other viewers.

## Enabling point and click

Point and click functionality is enabled by default when creating PDF or SVG files.

The point and click links enlarge the output files significantly. For reducing the size of these (and PS) files, point and click may be switched off by issuing

\pointAndClickOff

in a .ly file. Point and click may be explicitly enabled with

\pointAndClickOn

Alternately, you may disable point and click with a command-line option:

lilypond -dno-point-and-click file.ly

Nota: You should always turn off point and click in any LilyPond files to be distributed to avoid including path information about your computer in the PDF file, which can pose a security risk.

 $\sqrt{a^2 + b^2}$ 

 $\overline{\phantom{a}}$ 

### Selective point-and-click

For some interactive applications, it may be desirable to only include certain point-and-click items. For example, if somebody wanted to create an application which played audio or video starting from a particular note, it would be awkward if clicking on the note produced the pointand-click location for an accidental or slur which occurred over that note.

This may be controlled by indicating which events to include:

• Hard-coded in the .ly file:

```
\pointAndClickTypes #'note-event
\relative {
```

```
c'2\if( f)}
or
     #(ly:set-option 'point-and-click 'note-event)
     \relative {
       c'2\if( f)}
```
• Command line:

```
lilypond -dpoint-and-click=note-event example.ly
```
Multiple events can be included:

• Hard-coded in the .1y file:

```
\pointAndClickTypes #'(note-event dynamic-event)
       \relative {
         c'2\if( f)}
  or
       #(ly:set-option 'point-and-click '(note-event dynamic-event))
       \relative {
         c'2\if( f)}
• Command line:
       lilypond \
         -dpoint-and-click="(note-event dynamic-event)" \
```

```
example.ly
```
## 4.2 Text editor support

There is support for different text editors for LilyPond.

## Emacs mode

Emacs has a lilypond-mode, which provides keyword autocompletion, indentation, LilyPond specific parenthesis matching and syntax coloring, handy compile short-cuts and reading Lily-Pond manuals using Info. If lilypond-mode is not installed on your platform, see below.

An Emacs mode for entering music and running LilyPond is contained in the source archive in the elisp directory. Do make install to install it to elispdir. The file lilypond-init.el should be placed to *load-path*/site-start.d/ or appended to your  $\sim$ /.emacs or  $\sim$ /.emacs.el.

As a user, you may want add your source path (e.g. ~/site-lisp/) to your load-path by appending the following line (as modified) to your ~/.emacs

(setq load-path (append (list (expand-file-name "~/site-lisp")) load-path))

## Vim mode

For Vim (<https://www.vim.org>), a filetype plugin, indent mode, and syntax-highlighting mode are available to use with LilyPond. To enable all of these features, create (or modify) your \$HOME/.vimrc to contain these three lines, in order:

```
filetype off
set runtimepath+=/usr/local/share/lilypond/current/vim/
filetype on
syntax on
```
<span id="page-42-0"></span>If LilyPond is not installed in the /usr/local/ directory, change the path appropriately. This topic is discussed in Secció "Other sources of information" in Manual d'aprenentatge.

### Other editors

Other editors (both text and graphical) support LilyPond, but their special configuration files are not distributed with LilyPond. Consult their documentation for more information. Such editors are listed in Secció "Easier editing" in Informació general.

## <span id="page-42-1"></span>4.3 Converting from other formats

Music can be entered also by importing it from other formats. This chapter documents the tools included in the distribution to do so. There are other tools that produce LilyPond input, for example GUI sequencers and XML converters. Refer to the website (<https://lilypond.org>) for more details.

These are separate programs from lilypond itself, and are run on the command line; see Secció 1.2 [Utilització des de la línia d'ordres], pàgina 1, for more information.

### Advertiments i problemes coneguts

We unfortunately do not have the resources to maintain these programs; please consider them "as-is". Patches are appreciated, but bug reports will almost certainly not be resolved.

### 4.3.1 Invoking **midi2ly**

midi2ly translates a Type 1 MIDI file to a LilyPond source file.

MIDI (Music Instrument Digital Interface) is a standard for digital instruments: it specifies cabling, a serial protocol and a file format. The MIDI file format is a de facto standard format for exporting music from other programs, so this capability may come in useful when importing files from a program that has a converter for a direct format.

midi2ly converts tracks into Secció "Staff" in Referència de funcionament intern and channels into Secció "Voice" in Referència de funcionament intern contexts. Relative mode is used for pitches, durations are only written when necessary.

It is possible to record a MIDI file using a digital keyboard, and then convert it to .ly. However, human players are not rhythmically exact enough to make a MIDI to LY conversion trivial. When invoked with quantizing (-s and -d options) midi2ly tries to compensate for these timing errors, but is not very good at this. It is therefore not recommended to use midi2ly for human-generated midi files.

It is invoked from the command line as follows,

midi2ly [option]... midi-file

Note that by 'command line', we mean the command line of the operating system. See Secció 4.3 [Converting from other formats], pàgina 40, for more information about this.

The following options are supported by midi2ly.

```
-a, --absolute-pitches
           Print absolute pitches.
```
-d, --duration-quant=DUR

Quantize note durations on DUR.

- -e, --explicit-durations Print explicit durations.
- -h, --help

Show summary of usage.

<span id="page-43-0"></span>-k, --key=acc[:minor]

```
Set default key. acc > 0 sets number of sharps; acc < 0 sets number of flats. A
           minor key is indicated by :1.
-o, --output=file
           Write output to file.
-s, --start-quant=DUR
           Quantize note starts on DUR.
-t, --allow-tuplet=DUR*NUM/DEN
           Allow tuplet durations DUR*NUM/DEN.
-v, --verbose
           Be verbose.
-V, --version
           Print version number.
-w, --warranty
           Show warranty and copyright.
-x, --text-lyrics
```
Treat every text as a lyric.

## Advertiments i problemes coneguts

Overlapping notes in an arpeggio will not be correctly rendered. The first note will be read and the others will be ignored. Set them all to a single duration and add phrase markings or pedal indicators.

### 4.3.2 Invoking **musicxml2ly**

MusicXML (<http://www.musicxml.org/>) is an XML dialect for representing music notation.

musicxml2ly extracts notes, articulations, score structure and lyrics from 'part-wise' MusicXML files then writes them to a . Ly file. It is run from the command line as follows;

```
musicxml2ly [option]... file.xml
```
Note that by 'command line', we mean the command line of the operating system. See Secció 4.3 [Converting from other formats], pàgina 40, for more information about this.

If - is used instead of file.xml, musicxml2ly reads all input directly from the command line.

The following options are supported by musicxml2ly:

-a, --absolute

convert pitches in absolute mode.

```
--fb --fretboards
```
converts <frame> events to a separate FretBoard voice instead of markups.

-h, --help

print usage and a summary of all the available command-line options.

-l, --language=LANG

use LANG for pitch names, e.g. deutsch for note names in German.

--loglevel=LOGLEVEL

Sets the output verbosity to LOGLEVEL. Possible values are NONE, ERROR, WARN, PROGRESS (default) and DEBUG.

-m, --midi

activate the midi block in the .ly file.

<span id="page-44-0"></span>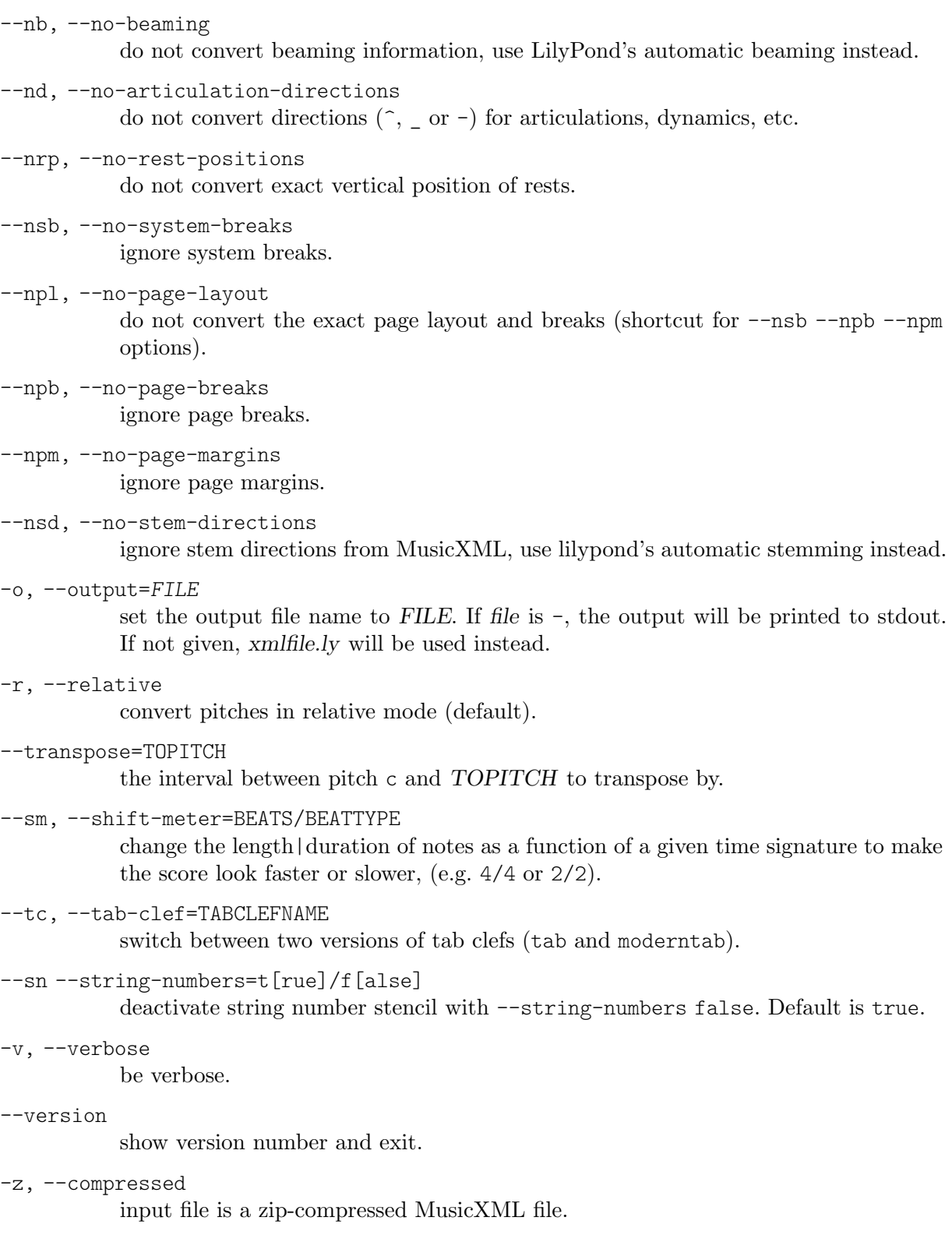

## 4.3.3 Invoking **abc2ly**

Nota: This is not currently supported and may eventually be removed from future versions of LilyPond.

 $\sqrt{a^2 + a^2 + a^2 + a^2 + a^2}$ 

 $\overline{\phantom{a}}$ 

ABC is a fairly simple ASCII based format. It is described at the ABC site:

<span id="page-45-0"></span><http://www.walshaw.plus.com/abc/learn.html>.

abc2ly translates from ABC to LilyPond. It is invoked as follows:

abc2ly [option]... abc-file

The following options are supported by abc2ly:

#### -b, --beams=None

preserve ABC's notion of beams

-h, --help

this help

-o, --output=file set output file name to file.

-s, --strict

be strict about success

--version

print version information.

There is a rudimentary facility for adding LilyPond code to the ABC source file. For example; %%LY voices \set autoBeaming =  $\#$ #f

This will cause the text following the keyword 'voices' to be inserted into the current voice of the LilyPond output file.

Similarly,

%%LY slyrics more words

will cause the text following the 'slyrics' keyword to be inserted into the current line of lyrics.

### Advertiments i problemes coneguts

The ABC standard is not very 'standard'. For extended features (e.g., polyphonic music) different conventions exist.

Multiple tunes in one file cannot be converted.

ABC synchronizes words and notes at the beginning of a line; abc2ly does not. abc2ly ignores the ABC beaming.

### 4.3.4 Invoking **etf2ly**

Nota: This is not currently supported and may eventually be removed from future versions of LilyPond.

 $\sqrt{a^2 + b^2}$ 

 $\overline{\phantom{a}}$ 

ETF (Enigma Transport Format) is a format used by Coda Music Technology's Finale product. etf2ly will convert part of an ETF file to a ready-to-use LilyPond file.

It is invoked from the command line as follows;

```
etf2ly [option]... etf-file
```
Note that by 'command line', we mean the command line of the operating system. See Secció 4.3 [Converting from other formats], pàgina 40, for more information about this.

The following options are supported by etf2ly:

-h, --help

this help

```
-o, --output=FILE
          set output file name to FILE
```
<span id="page-46-0"></span>--version

version information

### Advertiments i problemes coneguts

The list of articulation scripts is incomplete. Empty measures confuse etf2ly. Sequences of grace notes are ended improperly.

## 4.3.5 Other formats

LilyPond itself does not come with support for any other formats, but some external tools can also generate LilyPond files. These are listed in Secció "Easier editing" in Informació general.

## 4.4 LilyPond output in other programs

This section shows methods to integrate text and music, different than the automated method with lilypond-book.

## $4.4.1$  LuaT<sub>F</sub>X

As well as lilypond-book to integrate LilyPond output, there is an alternative program that can be used when using LuaT<sub>E</sub>X called lyluatex ([https://github.com/jperon/lyluatex/blob/](https://github.com/jperon/lyluatex/blob/master/README.md) [master/README.md](https://github.com/jperon/lyluatex/blob/master/README.md)).

## 4.4.2 OpenOffice and LibreOffice

LilyPond notation can be added to OpenOffice.org and LibreOffice with [OOoLilyPond](https://github.com/openlilylib/LO-ly) (<https://github.com/openlilylib/LO-ly>), an OpenOffice.org extension that converts LilyPond files into images within OpenOffice.org documents. OOoLilyPond (OLy) works with recent versions of LibreOffice and OpenOffice. Older versions should work as well. It has even been tested with OpenOffice 2.4 without issues.

## 4.4.3 **ly2video**

Using the Python script ly2video (<https://github.com/aspiers/ly2video>) it is possible to create videos that contain a horizontally scrolling score synchronized with a MIDI-generated audio rendering of the music. It is also possible to synchronize the video of the scrolling music notation with a previously recorded audio track of the same music, such as a live performance, even if the audio uses tempo rubato or is not precisely metronomic.

## <span id="page-46-1"></span>4.4.4 Other programs

When integrating LilyPond scores into documents in other software, you have to effectively mimick how lilypond-book runs lilypond.

Here we discuss how to create PNG images for use with online formats similar to HTML, and PDF and EPS for print-out formats similar to PDF.

PDF documents are usually formatted to enable printing. This means that long pieces of music must be distributed over several pages. For this mode of operation, invoke lilypond as

```
lilypond -dseparate-page-formats=pdf myfile.ly
```
This creates myfile-1.pdf, myfile-2.pdf, . . ., each containing a single page.

For embedding the images in a PostScript file, you can create EPS files, using -dseparate-page-formats=eps. In this case, you may also want to specify -dno-gs-load-fonts -dinclude-eps-fonts, otherwise the EPS files will not render if they are copied to another computer.

HTML documents are not printed, so they usually don't have to worry about splitting music images across page breaks, and you can use a single (possibly very tall) image to represent a long score. This can be achieved with

<span id="page-47-0"></span>lilypond -dtall-page-formats=png myfile.ly yielding a myfile.png that has all the pages of myfile.ly stacked vertically.

Specifying either -dseparate-page-formats or -dtall-page-formats suppresses the standard output mode (single file with multiple pages) and the associated --formats option. Both options take a comma-separated list of formats and can be specified together, e.g.

lilypond -dseparate-page-formats=eps,pdf -dtall-page-formats=png,svg myfile.ly

To reduce the margins around the pages pass the -dno-use-paper-size-for-page option to crop extraneous whitespace. The following paper settings will elide page numbers and other footers that enlarge the page.

```
\paper{
  indent=0\mm
  oddFooterMarkup=##f
  oddHeaderMarkup=##f
 bookTitleMarkup = ##f
  scoreTitleMarkup = ##f
}
```
... music ...

The above discusses how pages are dumped into output files, but for music integrated into text, you often don't want full pages (possibly including page numbers, margins etc.), but rather lines of music. This is achieved by including lilypond-book-preamble.ly before a fragment of music. This makes a toplevel \score block render into lines of music rather than pages.

If you need to quote many fragments from a large score, you can also use the clip systems feature, see Secció "Extracting fragments of music" in Referència de la notació.

## 4.5 Independent **include**s

Some users have produced files that can be \included with LilyPond to produce certain effects and those listed below are part of the LilyPond distribution. Also see Secció "Working with input files" in Referència de la notació.

### 4.5.1 MIDI articulation

The Articulate (<http://www.nicta.com.au/articulate>) project is an attempt to enhance Lily-Pond's MIDI output and works by adjusting note lengths (that are not under slurs) according to the articulation markings attached to them. For example, a 'staccato' halves the note value, 'tenuto' gives a note its full duration and so on. See Secció "Enhancing MIDI output" in Referència de la notació.

## <span id="page-48-0"></span>5 Suggeriments per escriure fitxers d'entrada

En aquest moment teniu la preparació per començar a escriure fitxers del LilyPond més grans – no sols els petits exemples que apareixen en el tutorial, sinó peces completes –. Però, com heu de procedir per fer-lo?

En la mesura que el LilyPond entengui els seus fitxers i produeixi la sortida que preteníeu, realment no importa massa quin aspecte tinguin els vostres fitxers. Tot i així existeixen algunes altres coses a tenir en compte quan s'escriuen fitxers del LilyPond.

- Qu`e passa si feu un error? L'estructura d'un fitxers del LilyPond pot fer que certs errors es facin més fàcils (o més difícils) de trobar.
- Qu`e passa si voleu compartir els vostres fitxers amb altres persones? De fet, i si voleu alterar els vostres propis fitxers despr´es d'alguns anys? Alguns fitxers del LilyPond s'entenen a primera vista; d'altres poden portar-vos una hora d'entendre.
- Què passa si voleu actualitzar el vostre fitxers del LilyPond per poder-lo usar amb una versió més recent del programa?

La sintaxi de l'entrada es modifica de forma ocasional segons el LilyPond es va perfeccionant. Gairebé tots els canvis es poden fer de forma automàtica amb convert-ly, però a alguns altres els caldria una ajuda manual. Els fitxers del LilyPond es poden estructura perquè siguin més fàcils (o més difícils) d'actualitzar.

## 5.1 Suggeriments de tipus general

Us presentem alguns suggeriments que us poden servir d'ajuda per evitar o corregir problemes:

- $\bullet$  Incloeu els números de  $\vercsin a$  tots els fitxers. Adoneu-vos que totes les plantilles contenen informació sobre la versió (\version). Us recomanem molt que sempre incloeu la versió, tot i que els vostre fitxer pugui ser molt petit. Des de l'experiència personal us podem dir que força frustrant intentar recordar el número de versió del LilyPond que estàveu fent servir fa uns anys. convert-ly requereix que declareu quina versió del LilyPond fèieu servir.
- Incloeu comprovacions: Secció "Comprovació de compàs i de número de compàs" in  $Re$ ferència de la notació, Secció "Comprovació d'octava" in Referència de la notació. Si incloeu comprovacions de tant en tant, en cas que cometeu un error podreu localitzar-lo molt més ràpidament. Amb quina freqüència és 'de tant en tant'? Depèn de la complexitat de la música. Per a una música molt senzilla, potser tan sols una o dues vegades. Per a una música molt complexa, potser a cada compàs.
- $\bullet$  Un compàs per cada línia de text. Si hi ha quelcom molt complicat, ja sigui a la pròpia música o a la sortida que desitgeu produir, sovint convé escriure un sol compàs per a cada línia. L'estalvi en espai de pantalla que s'obté acumulant nou compassos per línia no paga la pena si després heu de 'depurar' els fitxers.
- Comenteu els fitxers. Utilitzeu o bé números de compàs (de tant en tant), o referències a temes musicals ('segon tema dels violins,' 'quarta variació,' etc.). Potser que no us calguin comentaris quan introduïu una peça per primer cop, però si voleu tornar a ella o modificar quelcom al cap de dos o tres anys, i també si li passeu la font a un amic, serà tot un desafiament determinar les seves intencions o de quina menara estava estructurat el fitxer si no li heu afegit els comentaris.
- Apliqueu marges a les claus. Molts problemes estan casat per una falta d'equilibri en el nombre de { i }.
- Escriviu les duracions explícitament al començament de les seccions i identificadors. Si especifiqueu c4 d e al principi d'una frase (en lloc de sols c d e) us podeu estalviar problemes si reelaboreu la música més tard.

<span id="page-49-0"></span>• Separeu els ajustaments de les definicions musicals. Consulteu Secció "Estalvi de tecleig mitjançant variables i funcions" in Manual d'aprenentatge i Secció "Fulls d'estil" in Manual d'aprenentatge

## 5.2 Gravació de música existent

Si esteu introduint música a partir d'una partitura existent (és a dir, gravant un full de música ja imprès),

- Introduïu al LilyPond cada sistema del manuscrit, o còpia física, per separat (però manteniu la pràctica d'escriure un compàs per línia de text), i comproveu cada sistema quan l'hàgiu acabat. Podeu usar les propietats showLastLength o showFirstLength per accelerar el procés (vegeu Secció "Salts sobre la música corregida" in Referència de la notació.
- Definiu mBreak = { \break } i inseriu \mBreak dins del fitxer d'entrada on el manuscrit tingui un salt de línia. D'aquesta forma us resultarà molt més fàcil comparar la música del LilyPond amb l'original. Quan hageu acabat de revisar la vostra partitura podreu definir mBreak =  $\{\}$  per treure tots aquests salts de línia. Així permetreu el LilyPond col·locar els salts on el LilyPond el consideri més oportú.
- En escriure una part per a un instrument transpositor dins d'una variable, es recomana que les notes estiguin envoltades dins de

```
\transpose c altura-natural {...}
```
(on altura-natural és l'afinació natural de l'instrument) de forma que la música dins de la variable estigui realment en Do major. Després podem tornar a transportar-les en sentit invers quan s'utilitza la variable, si és necessari, però potser no vulguem fer-lo (per exemple en imprimir una partitura en afinació de concert, en convertir una part de trombó de clau de Sol a clau de Fa, etc.). És menys probable cometre errors als transports si tota la música que està dins de les variables es troba en un to coherent.

A més a més, feu els transport exclusivament cap o des de Do major. Això significa que a part de Do major, les úniques tonalitats que usarem seran els tons d'afinació dels instruments transpositors: bes per a una trompeta en Si bemoll, aes per a un clarinet en La bemoll, etc.

## 5.3 Projectes grans

En treballar en projectes grans es fa essencial tenir una estructura clara als fitxers dels LilyPond:

• Utilitzeu un identificador per a cada veu, amb un mínim d'estructura dins de la definició. L'estructura de la secció  $\text{score}$  és la que canviarà amb major probabilitat: per contra, és extremadament improbable que canviï la definició de violí a versions noves del LilyPond.

```
violí = \relax{\text{relative}} {
g'4 c'8. e16
\overline{\mathcal{E}}...
\score {
   \new GrandStaff {
     \new Staff {
         \viol´ı
      }
  }
}
```
• Separeu els ajustaments de les definicions musicals. Ja s'ha mencionat amb anterioritat, però per a projectes grans és vital. Potser haurem de canviar la definició de fdesprésp, però en aquest cas sols ho haurem de fer un cop, i encara podrem evitar tocar res dins de viol´ı.

```
fdesprésp = \text{max}\\dynamic f \italic \small { 2nd } \hspace #0.1 \dynamic p }
violí = \relax{\text{relative}} {
g'4\fluegop c'8. e16
}
```
## 5.4 Solució de problemes

Abans o després escriureu un fitxer que el LilyPond no podrà compilar. Els missatges que el LilyPond proporciona poden ajudar-vos a trobar l'error, però en molts casos haureu de portar endavant algun tipus d'investigació per determinar l'origen del problema. Les eines més poderoses per a aquest prop`osit son el comentari d'una sola l´ınia (indicat per %) i el comentari de bloc (indicat per  $\mathcal{L} \ldots \mathcal{L}$ ). Si no sabeu on és el problema, comenceu convertint seccions grans del fitxer d'entrada en un comentari. Després d'eliminar una secció convertint-la en un comentari, proveu a compilar un fitxer un altre cop. Si funciona, aleshores el problema hauria d'estar a la porció que havíeu eliminat. Si no funciona, continueu eliminant material (transformant-lo en comentaris) fins que tingueu quelcom que funcioni.

En un cas extrem podríeu acabat amb sols

```
\score {
  <<% \melodia
    % \armonia
    % \baix
  \rightarrow\layout{}
}
```
(en altres paraules: un fitxer sense música)

Si passa això, no abandoneu. Traieu el comentari d'una secció petita – diguem-ne la part del baix – i observeu si funciona. Si no és així, transformeu en comentaris tota la música del baix (però deixeu el  $\bar{a}$  de la secció  $\$ score no comentat.

```
bajo = \relax{\text{relative}} {
\frac{9}{6}c'4 c c c
   d d d d
%}
}
```
Ara comenceu poc a poc traient comentaris a cada cop més fraccions de la part del baix fins que trobeu la línia del problema.

Una altra tècnica de depuració molt útil és la construcció de Secció "Exemples mínims" in Informació general.

## 5.5 Make i els Makefiles

Possiblement totes les plataformes on pot executar-se el LilyPond contemplen una possibilitat de programari anomenada make. Aquest programa llegeix un fitxer especial anomenat Makefile que defineix les relacions de dependència entre els fitxers i quines instruccions necessitem donar al sistema operatiu per produir un fitxer a partir d'un altre. Per exemple, el fitxer de make detallaria com obtenir balada.pdf i balada.midi a partir de balada.ly mitjançant l'execució del LilyPond.

Hi ha ocasions en les quals és una bona idea crear un Makefile per al nostre projecte, bé sigui per la nostra pròpia comoditat o com a cortesia per a altres que possiblement tinguin accés als nostres fitxers font. Això és cert per a projectes molt grans amb molts fitxers d'inclusió i diferents opcions de sortida (per exemple partitura completa, particel·les, partitura del director, reducció per a piano, etc.), o per a projectes que requereixen ordres dif´ıcils per muntar-los (com els projectes de lilypond-book). La complexitat i flexibilitat dels Mekfiles varia enormement segons les necessitats i l'habilitat dels autors. El programa GNU Make ve instal·lat a les distribucions del GNU/Linux i al MacOS X, i també existeix per al Windows.

Consulteu el Manual de GNU Make per veure tots els detalls sobre l'ús de make, atès que el segueix a continuació ofereix sols una pinzellada de tot els és capaç de fer.

Les instruccions que defineixen les regles a un fitxer de make difereixen en funció de la plataforma; per exemple, les diferents formes del GNU/Linux i del MacOS usen bash, mentre que el Windows usa cmd. Observeu que al MacOS C, hem de configurar el sistema perquè faci servir l'interpret d'ordres. A continuació presentem alguns makefiles d'exemple, amb versions tant per al GNU/Linux/MacOS com per al Windows.

El primer exemple és per a una obra orquestral en quatre moviments amb l'estructura de directoris següent:

```
Sinfonia/
|-- MIDI/
|-- Makefile
|-- Notes/
| |-- cello.ily
| |-- xifres.ily
| |-- trompa.ily
|- - oboe.ily
| |-- trioCordes.ily
| |-- viola.ily
| |-- violiU.ily
| `-- violiDos.ily
|-- PDF/
|-- Particelles/
| |-- sinfonia-cello.ly
| |-- sinfonia-trompa.ly
| |- sinfonia-oboes.ly
| |-- sinfonia-viola.ly
| |-- sinfonia-violiU.ly
| `-- sinfonia-violiDos.ly
|-- Partitures/
| |-- sinfonia.ly
| |-- sinfoniaI.ly
| |-- sinfoniaII.ly
| |-- sinfoniaIII.ly
   | `-- sinfoniaIV.ly
`-- sinfoniaDefs.ily
```
Els fitxers .ly dels directoris Partitures i Particelles obtenen les notes de fitxers .ily que estan al directori Notes:

```
%%% principi del fitxer "sinfonia-cello.ly"
\include ../definicionsSinf.ily
\include ../Notes/cello.ily
```
El makefile tindrà els objectius de partitura (la peça completa en tot el seu esplendor), moviments (partitura completa dels moviments individuals) i particel·les (parts individuals per als faristols). També hi ha un objectiu fitxer que produeix un fitxer tar de distribució

(tarball) dels fitxers font, adequat per compartir-lo a través de la web o per correu electrònic. A continuaci´o presentem el makefile per a GNU/Linux o MacOS C. S'ha de desar amb el nom exacte Makefile al directori superior del projecte:

 $\sqrt{a^2 + b^2}$ 

 $\overline{\phantom{a}}$ 

Nota: Quan es defineix un objectiu o una regla de patró, les línies següents han de començar amb tabuladors, no amb espais.

```
# nom principal dels fitxers de sortida
nom = sinfonia
# determinació del nombre de processadors
CPU_CORES=`cat /proc/cpuinfo | grep -m1 "cpu cores" | sed s/".*: "//`
# L'ordre per executar el LilyPond
LILY_CMD = lilypond -ddelete-intermediate-files \
                    -dno-point-and-click -djob-count=$(CPU_CORES)
# Els sufixos utilitzats a aquest Makefile.
.SUFFIXES: .ly .ily .pdf .midi
# Els fitxers d'entrada i de sortida es busquen dins dels directoris relacionats a
# la variable VPATH. Tots ells són subdirectoris del directori
# en curs (donat per la variable de GNU make `CURDIR').
VPATH = \n\begin{bmatrix} \n\end{bmatrix}$(CURDIR)/Partitures \
  $(CURDIR)/PDF \
  $(CURDIR)/Particelles \
  $(CURDIR)/Notes
# La regla de patró per crear fitxers PDF i MIDI a partir fitxers d'entrada LY
# Els fitxers de sortida .pdf es col·loquen al subdirectori `PDF', i els fitxers
# .midi van al subdirectori `MIDI'.
%.pdf %.midi: %.ly
        $(LILY\ CMD) $<; \setminus$ # Aquesta Iínia comença amb un salt de tabulacióif test -f "\*.pdf"; then \
            mv "$*.pdf" PDF/; \
        fi; \
        if test -f "$*.midi"; then \
            mv "$*.midi" MIDI/; \
        fi
notes = \setminuscello.ily \
  trompa.ily \
  oboe.ily \
  viola.ily \
  violiU.ily \
  violiDos.ily
# Dependències dels moviments
$(nom)I.pdf: $(nom)I.ly $(notes)
$(nom)II.pdf: $(nom)II.ly $(notes)
$(nom)III.pdf: $(nom)III.ly $(notes)
```

```
$(nom)IV.pdf: $(nom)IV.ly $(notes)
# Dependències de la partitura completa.
$(nom).pdf: $(nom).ly $(notes)
# Dependències de les particel·les.
$(nom)-cello.pdf: $(nom)-cello.ly cello.ily
$(nom)-trompa.pdf: $(nom)-trompa.ly trompa.ily
$(nom)-oboes.pdf: $(nom)-oboes.ly oboe.ily
$(nom)-viola.pdf: $(nom)-viola.ly viola.ily
$(nom)-violiU.pdf: $(nom)-violiU.ly violiU.ily
$(nom)-violiDos.pdf: $(nom)-violiDos.ly violiDos.ily
# Teclegeu `make partitura' per generar la partitura completa dels quatre
# moviments com un fitxer únic.
.PHONY: partitura
partitura: $(nom).pdf
# Teclegeu `make particelles' per generar totes les particel·les
# Teclegeu `make pepet.pdf' per generar la particel·la de
# l'instrument `pepet'.
# Exemple: `make sinfonia-cello.pdf'.
.PHONY: particellas
particellas: $(nom)-cello.pdf \
       $(nom)-violinUno.pdf \
       $(nom)-violinDos.pdf \
       $(nom)-viol.pdf \
       $(nom)-oboes.pdf \
       $(nom)-trompa.pdf
# Teclegeu `make moviments' per generar els fitxers dels
# quatre moviments de forma separada.
.PHONY: moviments
moviments: $(nom)I.pdf \
           \mathcal{S}(nom)II.pdf \
           \mathcal{S}(nom) III.pdf \ \ \ \ \$(nom)IV.pdf
all: partitura particelles moviments
fitxer:
        tar -cvvf stamitz.tar \qquad # aquesta línia comença amb un salt de tabulació
        --exclude=*pdf --exclude=*~ \
        --exclude=*midi --exclude=*.tar \
        ../Stamitz/*
```
A la plataforma Windows hi ha certes complicacions. Després de descarregar i instal·lar el programa GNU Make per al Windows, haurem de configurar la ruta adequada a las variables d'entorn del sistema de que l'intèrpret d'ordres del DOS pugui trobar el programa Make. Per fer-lo, polseu amb el botó dret sobre "El meu ordinador", escolliu Propietats i Avançades. Polseu sobre Variables d'entorn, i després a la pestanya Variables del sistema, seleccioneu

Ruta, polseu sobre edita i afegiu la ruta al fitxer executable de GNU Make, amb la qual cosa quedarà quelcom semblant al següent:

C:\Fitxers de programa\GnuWin32\bin

El makefile en si s'ha de modificar perquè gestioni diverses instruccions de l'intèrpret d'ordres i perqu`e pugui tractar amb els espais que apareixen al nom d'alguns directoris del sistema predeterminats. L'objectiu fitxer s'elimina perquè el Windows no té l'ordre tar, i el Windows a més té una extensió predeterminada diferent per als fitxers MIDI.

```
## VERSI´O PER AL WINDOWS
##
nom = sinfonia
LILY_CMD = lilypond -ddelete-intermediate-files \
                    -dno-point-and-click \
                    -djob-count=$(NUMBER_OF_PROCESSORS)
#obtenció del nom 8.3 de CURDIR (truc per als espais a PATH)
workdir = $(shell for /f "tokens=*" %\h in ("$(CURDIR)") \ \do @echo %%~sb)
.SUFFIXES: .ly .ily .pdf .mid
VPATH = \setminus$(workdir)/Partitures \
  $(workdir)/PDF \
  $(workdir)/Particelles \
  $(workdir)/Notes
\%.pdf \%.mid: \%.ly
        $(LILY_CMD) $< # aquesta línia comença amb un salt de tabulació
        if exist "$*.pdf" move /Y "$*.pdf" PDF/ # començament amb tab
        if exist "$*.mid" move /Y "$*.mid" MIDI/ # començament amb tab
notes = \setminuscello.ily \
  xifres.ily \
  trompa.ily \
  oboe.ily \
  trioCordes.ily \
  viola.ily \
  violiU.ily \
  violiDos.ily
$(nom)I.pdf: $(nom)I.ly $(notes)
$(nom)II.pdf: $(nom)II.ly $(notes)
$(nom)III.pdf: $(nom)III.ly $(notes)
$(nom)IV.pdf: $(nom)IV.ly $(notes)
$(nom).pdf: $(nom).ly $(notes)
$(nom)-cello.pdf: $(nom)-cello.ly cello.ily
$(nom)-trompa.pdf: $(nom)-trompa.ly trompa.ily
$(nom)-oboes.pdf: $(nom)-oboes.ly oboe.ily
```

```
$(nom)-viola.pdf: $(nom)-viola.ly viola.ily
$(nom)-violiU.pdf: $(nom)-violiU.ly violiU.ily
$(nom)-violiDos.pdf: $(nom)-violiDos.ly violiDos.ily
.PHONY: partitura
partitura: $(nom).pdf
.PHONY: particelles
particelles: $(nom)-cello.pdf \
       $(nom)-violiU.pdf$(nom)-violiDos.pdf \
       $(nom)-viol.pdf \
       $(nom)-oboes.pdf \
       $(nom)-trompa.pdf
.PHONY: moviments
moviments: $(nom)I.pdf \
           \mathcal{S}(nom)II.pdf\mathcal{S}(nom) III.pdf$(nom)IV.pdf
```
all: partitura particelles moviments

El Makefile següent és per a un document de lilypond-book fet en LaTeX. Aquest projecte té un índex, que requereix executar l'ordre latex dues vegades per actualitzar els enllaços. Tots els fitxers de sortida s'emmagatzemen al directori sortida per als documents .pdf i al directori sortidahtml per a la sortida en format html.

```
SHELL=/bin/sh
NOM=elmeuprojecte
DIR_SORTIDA=sortida
DIR_WEB=sortidahtml
VISUALITZADOR=acroread
NAVEGADOR=firefox
LILYBOOK PDF=lilypond-book --output=$(DIR_SORTIDA) --pdf $(NOM).lytex
LILYBOOK HTML=lilypond-book --output=$(DIR WEB) $(NOM).lytex
PDF=cd $(DIR_SORTIDA) && pdflatex $(NOM)
HTML=cd $(DIR_WEB) && latex2html $(NOM)
INDEX=cd $(DIR_SORTIDA) && makeindex $(NOM)
VISTA_PREVIA=$(VISUALITZADOR) $(DIR_SORTIDA)/$(NOM).pdf &
all: pdf web desar
pdf:
       $(LILYBOOK PDF) # comença amb un tab
       $(PDF) # comença amb un tab
       $(INDEX) # comença amb un tab
       $(PDF) # comença amb un tab
       $(VISTA PREVIA) # comença amb un tab
web:
       $(LILYBOOK_HTML) # comença amb un tab)$(HTML) # comença amb un tab
```

```
cp -R $(DIR_WEB)/$(NOM)/ ./ #
        $(NAVEGADOR) $(NOM)/$(NOM).html & # comença amb un tabdesar: pdf
        cp \Omega(DIR_SORTIDA)/\Omega(MOM).pdf \Omega(MOM).pdf # comença amb un tab
clean:
        rm -rf $(DIR SORTIDA) # comença amb un tab
web-clean:
        rm -rf $(DIR_WEB) # comença amb un tab
fitxer:
        tar -cvvf elmeuprojecte.tar \setminus # comença amb un tab
        --exclude=sortida/* \
        --exclude=sortidahtml/* \
        --exclude=elmeuprojecte/* \
        --exclude=*midi \
        --exclude=*pdf \
        --exclude=*~ \
        ../ElMeuProjecte/*
```
PERFER: aconseguir que funcioni a windows

El makefile anterior no funciona al Windows. Una alternativa per als usuaris del Windows seria crear un fitxer de lots senzill que contingui les ordres de muntatge. Això no segueix les dependències com ho fa un makefile, però almenys redueix el procés de construcció a una sola instrucció. Deseu el codi següent com muntatge.bat o muntatge.cmd. El fitxer de lots es pot executar en la línia d'ordres del DOS o simplement fent doble clic sobre la seva icona.

```
lilypond-book --output=sortida --pdf elmeuprojecte.lytex
cd sortida
pdflatex elmeuprojecte
makeindex elmeuprojecte
pdflatex elmeuprojecte
cd ..
copy sortida\elmeuprojecte.pdf ElMeuProjecte.pdf
```
### Vegeu també

Manual d'utilització del programa: Secció 1.2 [Utilització des de la línia d'ordres], pàgina 1, Capítol 3 [Execució de lilypond-book], pàgina 18,

## <span id="page-57-0"></span>Annex A GNU Free Documentation License

Version 1.3, 3 November 2008

Copyright © 2000, 2001, 2002, 2007, 2008 Free Software Foundation, Inc. <https://fsf.org/>

Everyone is permitted to copy and distribute verbatim copies of this license document, but changing it is not allowed.

### 0. PREAMBLE

The purpose of this License is to make a manual, textbook, or other functional and useful document free in the sense of freedom: to assure everyone the effective freedom to copy and redistribute it, with or without modifying it, either commercially or noncommercially. Secondarily, this License preserves for the author and publisher a way to get credit for their work, while not being considered responsible for modifications made by others.

This License is a kind of "copyleft", which means that derivative works of the document must themselves be free in the same sense. It complements the GNU General Public License, which is a copyleft license designed for free software.

We have designed this License in order to use it for manuals for free software, because free software needs free documentation: a free program should come with manuals providing the same freedoms that the software does. But this License is not limited to software manuals; it can be used for any textual work, regardless of subject matter or whether it is published as a printed book. We recommend this License principally for works whose purpose is instruction or reference.

### 1. APPLICABILITY AND DEFINITIONS

This License applies to any manual or other work, in any medium, that contains a notice placed by the copyright holder saying it can be distributed under the terms of this License. Such a notice grants a world-wide, royalty-free license, unlimited in duration, to use that work under the conditions stated herein. The "Document", below, refers to any such manual or work. Any member of the public is a licensee, and is addressed as "you". You accept the license if you copy, modify or distribute the work in a way requiring permission under copyright law.

A "Modified Version" of the Document means any work containing the Document or a portion of it, either copied verbatim, or with modifications and/or translated into another language.

A "Secondary Section" is a named appendix or a front-matter section of the Document that deals exclusively with the relationship of the publishers or authors of the Document to the Document's overall subject (or to related matters) and contains nothing that could fall directly within that overall subject. (Thus, if the Document is in part a textbook of mathematics, a Secondary Section may not explain any mathematics.) The relationship could be a matter of historical connection with the subject or with related matters, or of legal, commercial, philosophical, ethical or political position regarding them.

The "Invariant Sections" are certain Secondary Sections whose titles are designated, as being those of Invariant Sections, in the notice that says that the Document is released under this License. If a section does not fit the above definition of Secondary then it is not allowed to be designated as Invariant. The Document may contain zero Invariant Sections. If the Document does not identify any Invariant Sections then there are none.

The "Cover Texts" are certain short passages of text that are listed, as Front-Cover Texts or Back-Cover Texts, in the notice that says that the Document is released under this License. A Front-Cover Text may be at most 5 words, and a Back-Cover Text may be at most 25 words.

A "Transparent" copy of the Document means a machine-readable copy, represented in a format whose specification is available to the general public, that is suitable for revising the document straightforwardly with generic text editors or (for images composed of pixels) generic paint programs or (for drawings) some widely available drawing editor, and that is suitable for input to text formatters or for automatic translation to a variety of formats suitable for input to text formatters. A copy made in an otherwise Transparent file format whose markup, or absence of markup, has been arranged to thwart or discourage subsequent modification by readers is not Transparent. An image format is not Transparent if used for any substantial amount of text. A copy that is not "Transparent" is called "Opaque".

Examples of suitable formats for Transparent copies include plain ASCII without markup, Texinfo input format, LaT<sub>E</sub>X input format, SGML or XML using a publicly available DTD, and standard-conforming simple HTML, PostScript or PDF designed for human modification. Examples of transparent image formats include PNG, XCF and JPG. Opaque formats include proprietary formats that can be read and edited only by proprietary word processors, SGML or XML for which the DTD and/or processing tools are not generally available, and the machine-generated HTML, PostScript or PDF produced by some word processors for output purposes only.

The "Title Page" means, for a printed book, the title page itself, plus such following pages as are needed to hold, legibly, the material this License requires to appear in the title page. For works in formats which do not have any title page as such, "Title Page" means the text near the most prominent appearance of the work's title, preceding the beginning of the body of the text.

The "publisher" means any person or entity that distributes copies of the Document to the public.

A section "Entitled XYZ" means a named subunit of the Document whose title either is precisely XYZ or contains XYZ in parentheses following text that translates XYZ in another language. (Here XYZ stands for a specific section name mentioned below, such as "Acknowledgements", "Dedications", "Endorsements", or "History".) To "Preserve the Title" of such a section when you modify the Document means that it remains a section "Entitled XYZ" according to this definition.

The Document may include Warranty Disclaimers next to the notice which states that this License applies to the Document. These Warranty Disclaimers are considered to be included by reference in this License, but only as regards disclaiming warranties: any other implication that these Warranty Disclaimers may have is void and has no effect on the meaning of this License.

#### 2. VERBATIM COPYING

You may copy and distribute the Document in any medium, either commercially or noncommercially, provided that this License, the copyright notices, and the license notice saying this License applies to the Document are reproduced in all copies, and that you add no other conditions whatsoever to those of this License. You may not use technical measures to obstruct or control the reading or further copying of the copies you make or distribute. However, you may accept compensation in exchange for copies. If you distribute a large enough number of copies you must also follow the conditions in section 3.

You may also lend copies, under the same conditions stated above, and you may publicly display copies.

### 3. COPYING IN QUANTITY

If you publish printed copies (or copies in media that commonly have printed covers) of the Document, numbering more than 100, and the Document's license notice requires Cover Texts, you must enclose the copies in covers that carry, clearly and legibly, all these Cover Texts: Front-Cover Texts on the front cover, and Back-Cover Texts on the back cover. Both covers must also clearly and legibly identify you as the publisher of these copies. The front cover must present the full title with all words of the title equally prominent and visible. You may add other material on the covers in addition. Copying with changes limited to the covers, as long as they preserve the title of the Document and satisfy these conditions, can be treated as verbatim copying in other respects.

If the required texts for either cover are too voluminous to fit legibly, you should put the first ones listed (as many as fit reasonably) on the actual cover, and continue the rest onto adjacent pages.

If you publish or distribute Opaque copies of the Document numbering more than 100, you must either include a machine-readable Transparent copy along with each Opaque copy, or state in or with each Opaque copy a computer-network location from which the general network-using public has access to download using public-standard network protocols a complete Transparent copy of the Document, free of added material. If you use the latter option, you must take reasonably prudent steps, when you begin distribution of Opaque copies in quantity, to ensure that this Transparent copy will remain thus accessible at the stated location until at least one year after the last time you distribute an Opaque copy (directly or through your agents or retailers) of that edition to the public.

It is requested, but not required, that you contact the authors of the Document well before redistributing any large number of copies, to give them a chance to provide you with an updated version of the Document.

### 4. MODIFICATIONS

You may copy and distribute a Modified Version of the Document under the conditions of sections 2 and 3 above, provided that you release the Modified Version under precisely this License, with the Modified Version filling the role of the Document, thus licensing distribution and modification of the Modified Version to whoever possesses a copy of it. In addition, you must do these things in the Modified Version:

- A. Use in the Title Page (and on the covers, if any) a title distinct from that of the Document, and from those of previous versions (which should, if there were any, be listed in the History section of the Document). You may use the same title as a previous version if the original publisher of that version gives permission.
- B. List on the Title Page, as authors, one or more persons or entities responsible for authorship of the modifications in the Modified Version, together with at least five of the principal authors of the Document (all of its principal authors, if it has fewer than five), unless they release you from this requirement.
- C. State on the Title page the name of the publisher of the Modified Version, as the publisher.
- D. Preserve all the copyright notices of the Document.
- E. Add an appropriate copyright notice for your modifications adjacent to the other copyright notices.
- F. Include, immediately after the copyright notices, a license notice giving the public permission to use the Modified Version under the terms of this License, in the form shown in the Addendum below.
- G. Preserve in that license notice the full lists of Invariant Sections and required Cover Texts given in the Document's license notice.
- H. Include an unaltered copy of this License.
- I. Preserve the section Entitled "History", Preserve its Title, and add to it an item stating at least the title, year, new authors, and publisher of the Modified Version as given on the Title Page. If there is no section Entitled "History" in the Document, create one stating the title, year, authors, and publisher of the Document as given on its

Title Page, then add an item describing the Modified Version as stated in the previous sentence.

- J. Preserve the network location, if any, given in the Document for public access to a Transparent copy of the Document, and likewise the network locations given in the Document for previous versions it was based on. These may be placed in the "History" section. You may omit a network location for a work that was published at least four years before the Document itself, or if the original publisher of the version it refers to gives permission.
- K. For any section Entitled "Acknowledgements" or "Dedications", Preserve the Title of the section, and preserve in the section all the substance and tone of each of the contributor acknowledgements and/or dedications given therein.
- L. Preserve all the Invariant Sections of the Document, unaltered in their text and in their titles. Section numbers or the equivalent are not considered part of the section titles.
- M. Delete any section Entitled "Endorsements". Such a section may not be included in the Modified Version.
- N. Do not retitle any existing section to be Entitled "Endorsements" or to conflict in title with any Invariant Section.
- O. Preserve any Warranty Disclaimers.

If the Modified Version includes new front-matter sections or appendices that qualify as Secondary Sections and contain no material copied from the Document, you may at your option designate some or all of these sections as invariant. To do this, add their titles to the list of Invariant Sections in the Modified Version's license notice. These titles must be distinct from any other section titles.

You may add a section Entitled "Endorsements", provided it contains nothing but endorsements of your Modified Version by various parties—for example, statements of peer review or that the text has been approved by an organization as the authoritative definition of a standard.

You may add a passage of up to five words as a Front-Cover Text, and a passage of up to 25 words as a Back-Cover Text, to the end of the list of Cover Texts in the Modified Version. Only one passage of Front-Cover Text and one of Back-Cover Text may be added by (or through arrangements made by) any one entity. If the Document already includes a cover text for the same cover, previously added by you or by arrangement made by the same entity you are acting on behalf of, you may not add another; but you may replace the old one, on explicit permission from the previous publisher that added the old one.

The author(s) and publisher(s) of the Document do not by this License give permission to use their names for publicity for or to assert or imply endorsement of any Modified Version.

### 5. COMBINING DOCUMENTS

You may combine the Document with other documents released under this License, under the terms defined in section 4 above for modified versions, provided that you include in the combination all of the Invariant Sections of all of the original documents, unmodified, and list them all as Invariant Sections of your combined work in its license notice, and that you preserve all their Warranty Disclaimers.

The combined work need only contain one copy of this License, and multiple identical Invariant Sections may be replaced with a single copy. If there are multiple Invariant Sections with the same name but different contents, make the title of each such section unique by adding at the end of it, in parentheses, the name of the original author or publisher of that section if known, or else a unique number. Make the same adjustment to the section titles in the list of Invariant Sections in the license notice of the combined work.

In the combination, you must combine any sections Entitled "History" in the various original documents, forming one section Entitled "History"; likewise combine any sections Entitled "Acknowledgements", and any sections Entitled "Dedications". You must delete all sections Entitled "Endorsements."

### 6. COLLECTIONS OF DOCUMENTS

You may make a collection consisting of the Document and other documents released under this License, and replace the individual copies of this License in the various documents with a single copy that is included in the collection, provided that you follow the rules of this License for verbatim copying of each of the documents in all other respects.

You may extract a single document from such a collection, and distribute it individually under this License, provided you insert a copy of this License into the extracted document, and follow this License in all other respects regarding verbatim copying of that document.

### 7. AGGREGATION WITH INDEPENDENT WORKS

A compilation of the Document or its derivatives with other separate and independent documents or works, in or on a volume of a storage or distribution medium, is called an "aggregate" if the copyright resulting from the compilation is not used to limit the legal rights of the compilation's users beyond what the individual works permit. When the Document is included in an aggregate, this License does not apply to the other works in the aggregate which are not themselves derivative works of the Document.

If the Cover Text requirement of section 3 is applicable to these copies of the Document, then if the Document is less than one half of the entire aggregate, the Document's Cover Texts may be placed on covers that bracket the Document within the aggregate, or the electronic equivalent of covers if the Document is in electronic form. Otherwise they must appear on printed covers that bracket the whole aggregate.

### 8. TRANSLATION

Translation is considered a kind of modification, so you may distribute translations of the Document under the terms of section 4. Replacing Invariant Sections with translations requires special permission from their copyright holders, but you may include translations of some or all Invariant Sections in addition to the original versions of these Invariant Sections. You may include a translation of this License, and all the license notices in the Document, and any Warranty Disclaimers, provided that you also include the original English version of this License and the original versions of those notices and disclaimers. In case of a disagreement between the translation and the original version of this License or a notice or disclaimer, the original version will prevail.

If a section in the Document is Entitled "Acknowledgements", "Dedications", or "History", the requirement (section 4) to Preserve its Title (section 1) will typically require changing the actual title.

### 9. TERMINATION

You may not copy, modify, sublicense, or distribute the Document except as expressly provided under this License. Any attempt otherwise to copy, modify, sublicense, or distribute it is void, and will automatically terminate your rights under this License.

However, if you cease all violation of this License, then your license from a particular copyright holder is reinstated (a) provisionally, unless and until the copyright holder explicitly and finally terminates your license, and (b) permanently, if the copyright holder fails to notify you of the violation by some reasonable means prior to 60 days after the cessation.

Moreover, your license from a particular copyright holder is reinstated permanently if the copyright holder notifies you of the violation by some reasonable means, this is the first time you have received notice of violation of this License (for any work) from that copyright holder, and you cure the violation prior to 30 days after your receipt of the notice.

Termination of your rights under this section does not terminate the licenses of parties who have received copies or rights from you under this License. If your rights have been terminated and not permanently reinstated, receipt of a copy of some or all of the same material does not give you any rights to use it.

### 10. FUTURE REVISIONS OF THIS LICENSE

The Free Software Foundation may publish new, revised versions of the GNU Free Documentation License from time to time. Such new versions will be similar in spirit to the present version, but may differ in detail to address new problems or concerns. See [https://](https://www.gnu.org/licenses/) [www.gnu.org/licenses/](https://www.gnu.org/licenses/).

Each version of the License is given a distinguishing version number. If the Document specifies that a particular numbered version of this License "or any later version" applies to it, you have the option of following the terms and conditions either of that specified version or of any later version that has been published (not as a draft) by the Free Software Foundation. If the Document does not specify a version number of this License, you may choose any version ever published (not as a draft) by the Free Software Foundation. If the Document specifies that a proxy can decide which future versions of this License can be used, that proxy's public statement of acceptance of a version permanently authorizes you to choose that version for the Document.

### 11. RELICENSING

"Massive Multiauthor Collaboration Site" (or "MMC Site") means any World Wide Web server that publishes copyrightable works and also provides prominent facilities for anybody to edit those works. A public wiki that anybody can edit is an example of such a server. A "Massive Multiauthor Collaboration" (or "MMC") contained in the site means any set of copyrightable works thus published on the MMC site.

"CC-BY-SA" means the Creative Commons Attribution-Share Alike 3.0 license published by Creative Commons Corporation, a not-for-profit corporation with a principal place of business in San Francisco, California, as well as future copyleft versions of that license published by that same organization.

"Incorporate" means to publish or republish a Document, in whole or in part, as part of another Document.

An MMC is "eligible for relicensing" if it is licensed under this License, and if all works that were first published under this License somewhere other than this MMC, and subsequently incorporated in whole or in part into the MMC, (1) had no cover texts or invariant sections, and (2) were thus incorporated prior to November 1, 2008.

The operator of an MMC Site may republish an MMC contained in the site under CC-BY-SA on the same site at any time before August 1, 2009, provided the MMC is eligible for relicensing.

### ADDENDUM: How to use this License for your documents

To use this License in a document you have written, include a copy of the License in the document and put the following copyright and license notices just after the title page:

Copyright (C) year your name. Permission is granted to copy, distribute and/or modify this document under the terms of the GNU Free Documentation License, Version 1.3 or any later version published by the Free Software Foundation; with no Invariant Sections, no Front-Cover Texts, and no Back-Cover Texts. A copy of the license is included in the section entitled ``GNU Free Documentation License''.

If you have Invariant Sections, Front-Cover Texts and Back-Cover Texts, replace the "with. . . Texts." line with this:

> with the Invariant Sections being list their titles, with the Front-Cover Texts being list, and with the Back-Cover Texts being list.

If you have Invariant Sections without Cover Texts, or some other combination of the three, merge those two alternatives to suit the situation.

If your document contains nontrivial examples of program code, we recommend releasing these examples in parallel under your choice of free software license, such as the GNU General Public License, to permit their use in free software.

# <span id="page-64-0"></span>Annex B Índex del LilyPond

# A

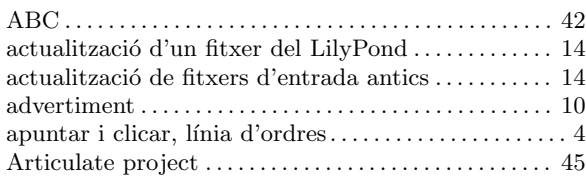

## C

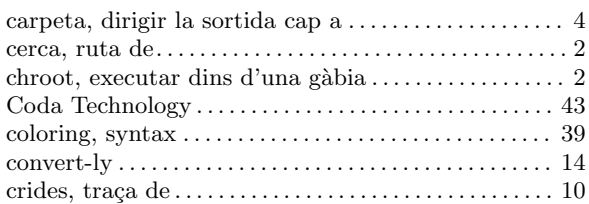

## D

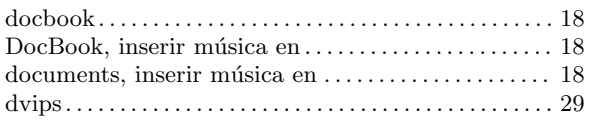

## E

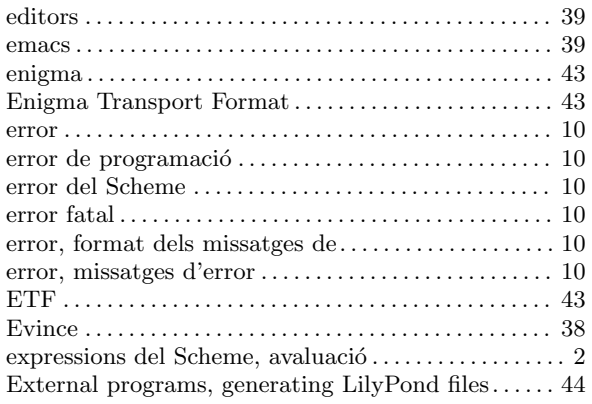

## F

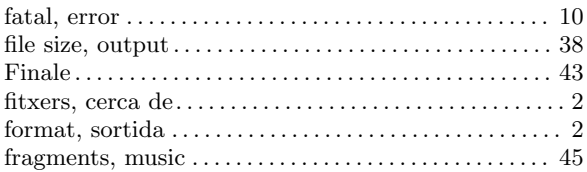

## H

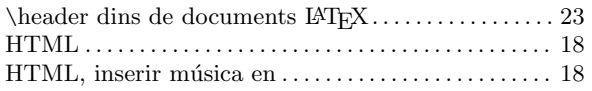

# I

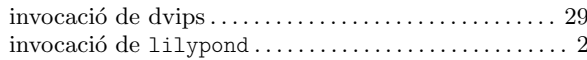

## L

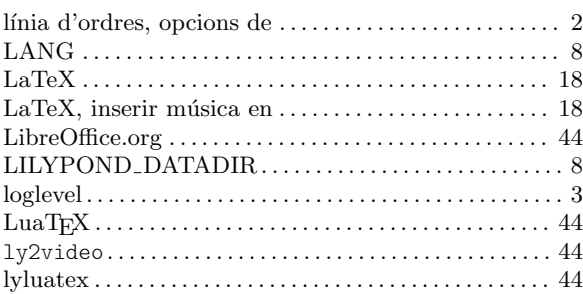

## M

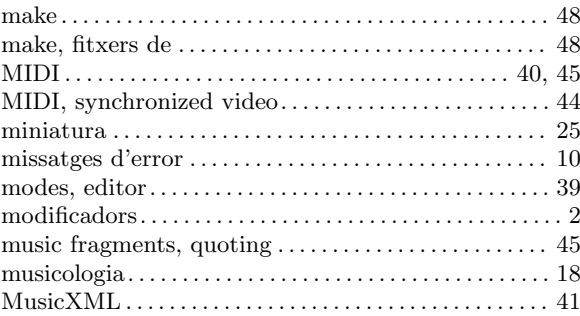

## O

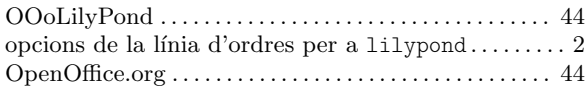

## P

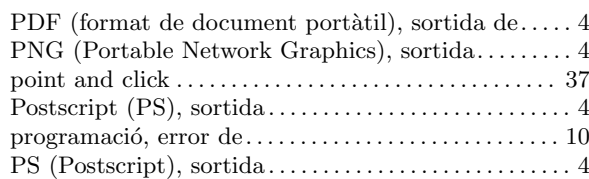

# Q

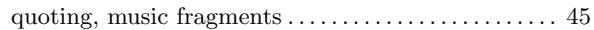

## R

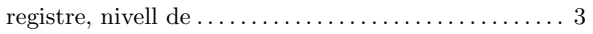

# S

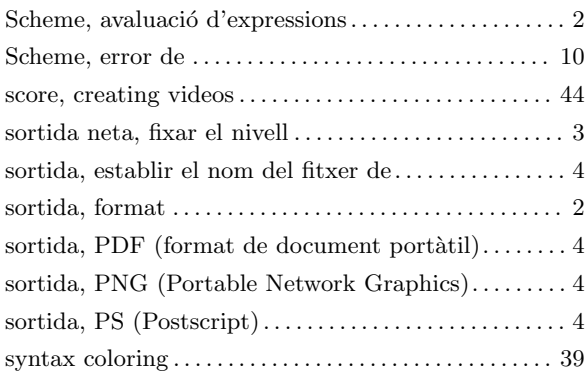

# T

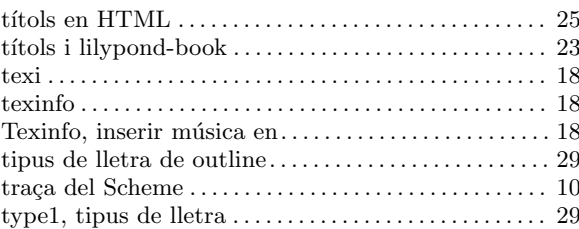

## V

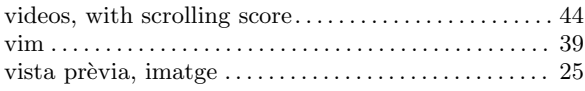